Registrujte váš výrobok a získajte podporu na

# www.philips.com/welcome

Prehrávač Blu-Ray diskov BDP9100

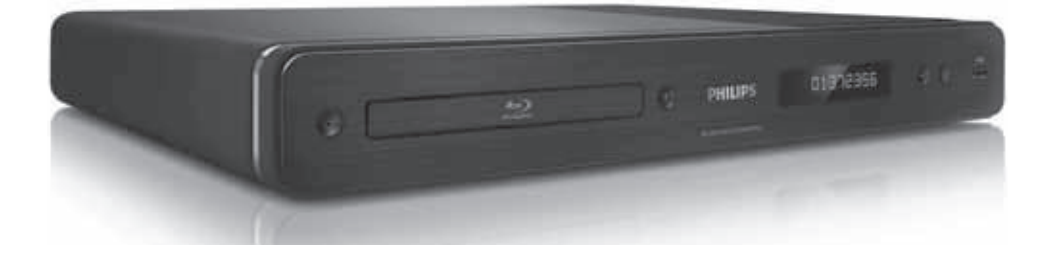

Návod na obsluhu

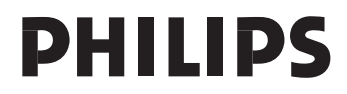

# LASER

## **UPOZORNENIE:**

POUŽITIE OVLÁDAČOV, NASTAVENÍ ALEBO INÝCH POSTUPOV AKO SÚ ODPORÚČANÉ V TOMTO NÁVODE MÔŽE MAŤ ZA NÁSLEDOK NEBEZPEČNÉ ŽIARENIE.

#### **UPOZORNENIE:**

VIDITEĽNÉ A NEVIDITEĽNÉ LASEROVÉ ŽIARENIE PRI OTVORENÍ A DEAKTIVÁCII BLOKOVACIEHO ZARIADENIA. NEPOZERAJTE SA DO LÚČA.

#### **LOCATION:**

VO VNÚTRI, V BLÍZKOSTI MECHANIKY **POHONU.** 

**CLASS 1 LASER PRODUCT**

**POZOR!** 

Prítomnosť laserového žiarenia! Neodkrývať, pokým je prístroj napojený na zdroj elektrickej energie!

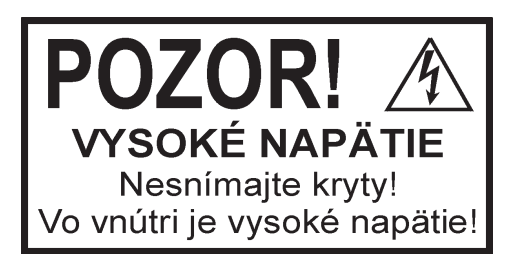

Použitie ovládačov, nastavení alebo iných postupov ako sú odporúčané v tomto návode môže mať za následok nebezpečné žiarenie alebo nekorektné fungovanie prístroja.

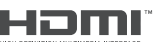

 HDMI a HDMI logo a High-Definition Multimedia Interface sú ochranné známky alebo registrované ochranné známky spoločnosti HDMI licensing LLC.

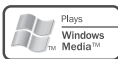

 Windows Media a Windows logo sú ochranné známky, alebo registrované ochranné známky Microsoft Corporation v USA a/alebo ostatných štátoch.

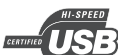

 USB-IF Logá sú ochranné značky Universal Serial Bus Implementers Forum, Inc.

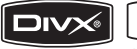

**DIVX®** 

 $U \cup T$  B  $\cong$  DivX, DivX Ultra Certified a priradené logá sú ochranné známky spoločnosti DivX, Inc. a sú použité pod licenciou.

Official DivX® Ultra certifikovaný výrobok. Prehráva všetky verzie DivX® video (vrátane DivX® súborov médií a DivX® Media Format).

# DVC

VIDEO "DVD-VIDEO" je ochranná známka DVD Format/Logo Licensing Corporation.

"Blu-ray Disc" a *Blu-ray Disc* sú ochranné známky.

# **TTI DOLBY**

**TRUETE** 

DIGITAL PLUS Vyrobené pod licenciou spoločnosti Dolby Laboratories. Dolby a symbol dvojitého D sú ochranné známky Dolby Laboratories.

# **adts-un Master Audio Essential**

Vyrobené pod licenciou U.S. patent č. 5,451,942; 5,956,674; 5,974,380; 5,978,762; 6,226,616; 6,487,535; 7,392,195; 7,272,567; 7,333,929; 7,212,872 a ostatnými U.S. a svetovými patentmi. DTS je registrovaná ochranná známka a DTS logá, Symbol, DTS-HD a HTS-HD Master Audio | Essential sú ochranné známky spoločnosti DTS, Inc. © 1996-2008, DTS, Inc. Všetky práva vyhradené.

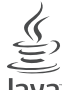

lava Java a všetky ostatné Java ochranné známky a logá sú ochranné známky alebo registrované ochranné známky spoločnosti Sun Microsystems, Inc. v USA a/alebo ostatných štátoch.

BONUS *VIEW* ™ "BD LIVE" a "BONUSVIEW" sú ochranné známky Blu-ray Disc Association.

AVCHD<sup>"</sup> a logo "AVCHD" sú ochranné známky spoločnosti Matsushita Electric Industrial Co., Ltd a Sony Corporation.

**x.v.Colour** "x.v.Colour" je ochranná známka spoločnosti Sony Corporation.

# Obsah

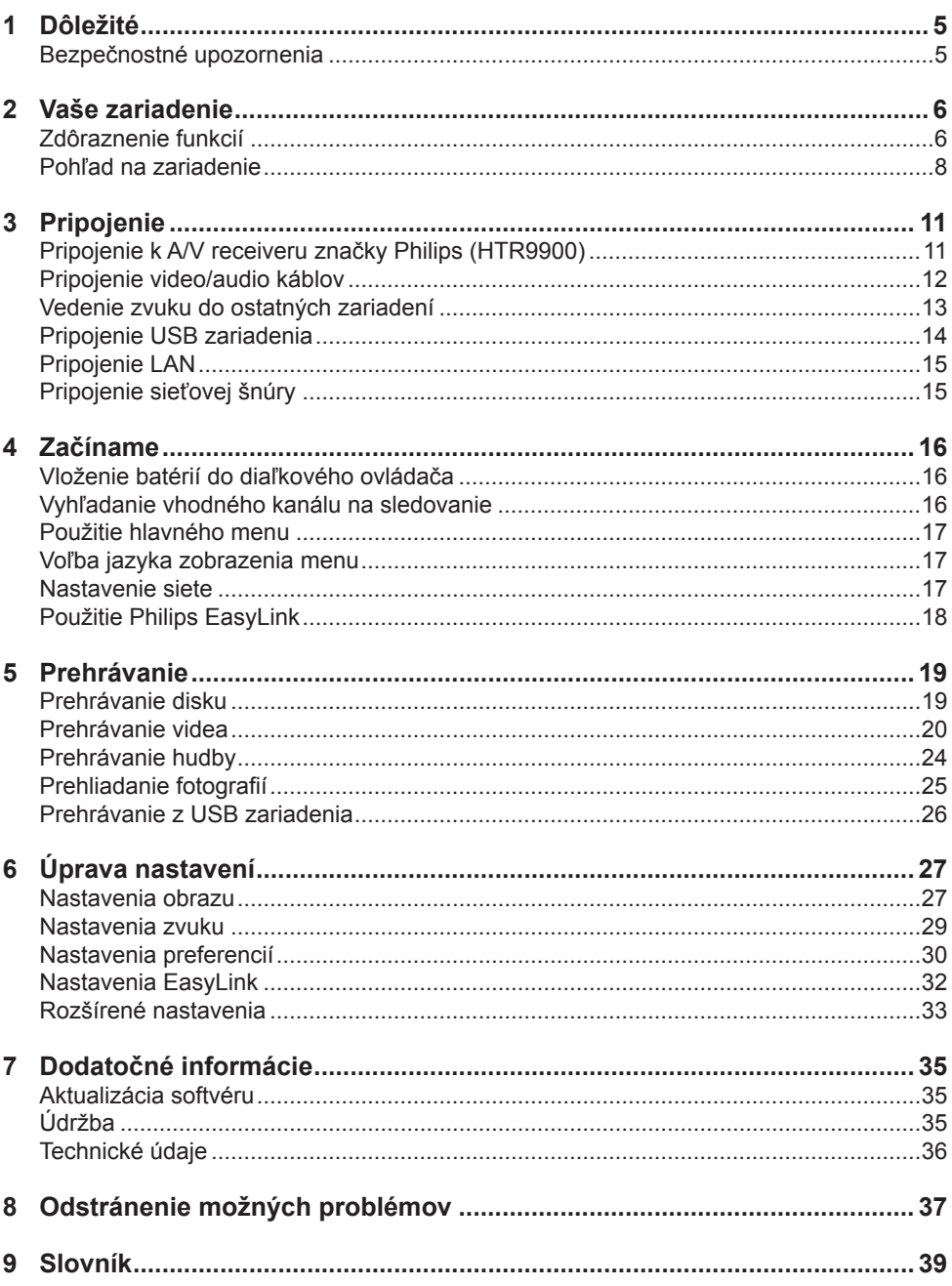

# **Dôležité**

# Bezpečnostné upozornenia

# Varovanie!

- Riziko prehrievania! Nikdy neinštalujte systém domáceho kina do stiesnených priestorov. Vždy ponechajte priestor najmenej 10 cm okolo zariadenia na zaistenie ventilácie. Zaistite aby záclony ani iné predmety nikdy nezakrývali vetracie otvory na zariadení.
- Nikdy neumiestňujte zariadenie, diaľkový ovládač ani batérie do blízkosti otvoreného ohňa alebo iných zdrojov tepla, vrátane priameho slnečného žiarenia.
- Používajte toto zariadenie len v interiéri. Udržuje toto zariadenie ďalej od vody, vlhkosti a predmetov naplnených vodou.
- Nikde neumiestňujte toto zariadenie na elektrické zariadenie.
- Zdržiavajte sa ďalej od tohto zariadenia počas búrky.
- Ak je koncovka sieťovej šnúry alebo spojovač používaný ako odpojovacie zariadenie, odpojenie zariadenia by malo byť ľahko dostupné.
- Po otvorení hrozí riziko viditeľného a neviditeľného laserového žiarenia. Nevystavujte sa tomuto žiareniu.

 $\epsilon$ 

Tento výrobok spĺňa požiadavky pre rádiové rušenie Európskeho spoločenstva. Tento výrobok vyhovuje požiadavkám nasledujúcich smerníc: 2004/108/EC, 2006/95/EC.

Recyklácia

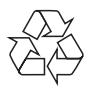

Váš výrobok je vyvinutý a vyrobený z vysoko kvalitných materiálov a komponentov, ktoré je možné recyklovať a opätovne použiť.

Ak sa na zariadení nachádza tento symbol prečiarknutého odpadkového koša na kolieskach, znamená to že výrobok je krytý Európskou smernicou 2002/96/EC.

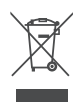

Nikdy nevyhadzujte váš výrobok spolu s iným domovým odpadom. Informujte sa prosím o miestnom systéme separovaného zberu elektrických a elektronických produktov. Správna likvidácia vášho zariadenia pomôže zabrániť možnému negatívnemu vplyvu na životné prostredie a ľudské zdravie.

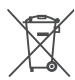

Váš výrobok obsahuje batérie zastrešené Európskou smernicou 2006/66/EC, ktoré nemôžu byť likvidované s bežným domovým odpadom.

Informujte sa prosím o miestnom systéme separovaného zberu batérií. Správna likvidácia batérií pomôže zabrániť možnému negatívnemu vplyvu na životné prostredie a ľudské zdravie.

# Poznámka o autorských právach

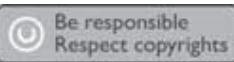

Toto zariadenie obsahuje technológiu ochrany, ktorá je schránená určitými U.S. patentmi a ostatnými intelektuálnymi vlastníckymi právami vlastnenými spoločnosťou Macrovision Corporation a ostatnými vlastníkmi práv. Použitie tejto ochrannej technológie musí byť schválené spoločnosťou Macrovision Corporation a je určená pre domáce a iné obmedzené použitie, len ak to nie je inak určené spoločnosťou Macrovision Corporation. Zmena alebo deaktivácia je zakázaná.

# 2 Vaše zariadenie

Blahoželáme k vašej kúpe a vítame vás vo Philips! Pre plné využitie podpory, ktorú ponúka spoločnosť Philips zaregistrujte váš na www.philips.com/welcome.

# Zdôraznenie funkcií

#### **Philips EasyLink**

Váš prehrávač Blu-ray diskov podporuje funkciu Philips EasyLink, ktorá používa HDMI CEC (Consumer Electronics Control) protokol. EasyLink-kompatibilné zariadenia ktoré sú pripojené prostredníctvom HDMI konektorov môžu byť ovládané jediným diaľkovým ovládačom.

#### **Zábava s vysokým rozlíšením**

Sledujte obsah disku s vysokým rozlíšením prostredníctvom HDTV (Televízor s vysokým rozlíšením), pripojte ho pomocou vysoko rýchlostného HDMI kábla (1.3 alebo kategórie 2). Môžete si vychutnať jedinečnú kvalitu až 1080p rozlíšenia s rýchlosťou 24 snímok za sekundu s výstupom progresívneho snímania.

#### **Vysoko kvalitný 5.1 kanálový priestorový zvuk**

Tento prehrávač Blu-ray diskov podporuje zvuk s vysokým rozlíšením ako je napríklad Dolby Digital Plus, Dolby TrueHD a DTS-HD Master Audio. Na využitie maxima z ich výkonu, pripojte BDP7300 k analógovému 5.1-kanálovému AV receiveru/zosilňovaču a reproduktorom pre plný 5.1-kanálový priestorový zvuk.

#### **BONUSVIEW/PIP (Obraz v obraze)**

Ide o novú funkciu BD-Video, ktorá prehráva súčasne primárne video a sekundárne video. Blu-ray prehrávače s Final Standard Profile alebo Profile 1.1 specs môžu prehrávať Bonus View funkcie.

#### **BD-Live**

Pripojte tento prehrávač Blu-ray diskov k webovým stránkam filmových štúdií prostredníctvom LAN portu na sprístupnenie rôznej škály aktuálneho obsahu (napr., obnovené ukážky a exkluzívne špeciálne funkcie). Môžete si taktiež vychutnávať možnosti budúcej generácie, ako sú zvonenia pre mobilné telefóny/tapety, interakcie, živé udalosti a herné aktivity.

#### **Prevzorkovanie DVD pre vylepšenie kvality obrazu**

Sledujte disky v najvyššej kvalite obrazu dostupnej pre HDTV. Video prevzorkovanie zvyšuje rozlíšenie disku so štandardným rozlíšením na vysoké rozlíšenie až po 1080p prostredníctvom HDMI pripojenia. Vysoko detailný obraz a vylepšená ostrosť dodáva oveľa realistickejší obraz.

# Regionálne kódy

Môžete prehrávať disky s nasledujúcimi regionálnymi kódmi.

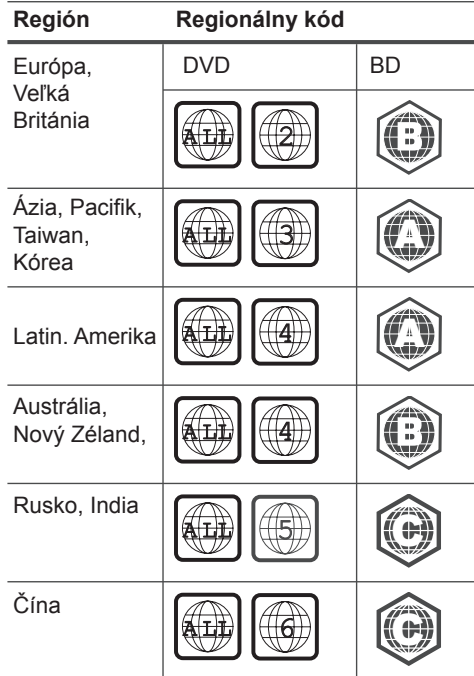

# Pohľad na zariadenie

# Diaľkový ovládač

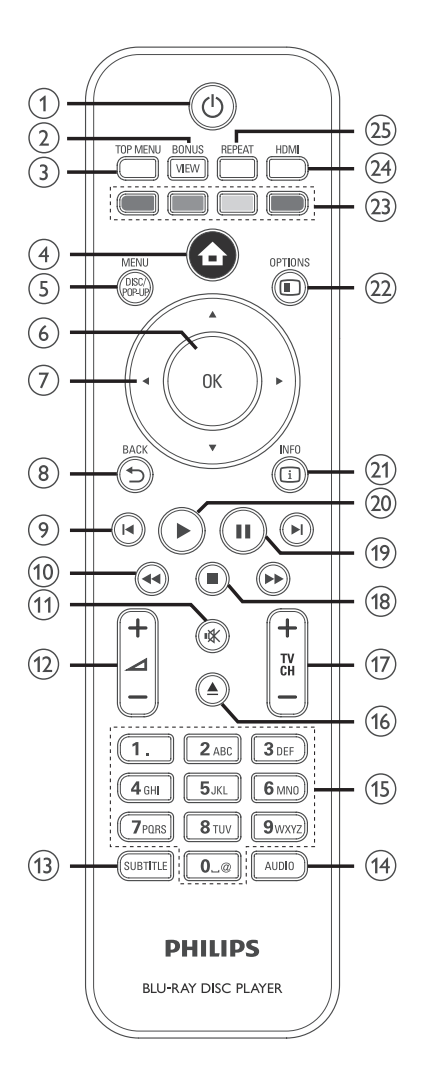

- $\textcircled{1}$   $\textcircled{1}$  (Standby-On)
	- Stlačením zapnete Blu-ray disc prehrávač alebo ho prepnete do pohotovostného režimu.
	- Pri aktivácii EasyLink, prepnete Bluray disc prehrávač a všetky EasyLink zariadenia do pohotovostného režimu. Pamätajte že musíte stlačiť a podržať (<sup>I</sup>) (Standby-On) najmenej na 3 sekundy.

#### **BONUSVIEW**

• Slúži na zapnutie alebo vypnutie sekundárneho videa v malom okne v priebehu prehrávania (platné len pre BD-Video ktoré podporuje funkciu BONUSVIEW alebo Obraz v obraze).

## **TOP MENU**

- BD: Zobrazenie hlavného menu.
- DVD: Zobrazenie menu titulu.

# (Home menu)

• Slúži na sprístupnenie home menu.

#### **DISC MENU / POP-UP MENU**

- BD: Sprístupnenie alebo zatvorenie rozbaľovacieho menu.
- DVD: Sprístupnenie alebo zatvorenie menu disku.

## **OK**

- Potvrdenie zadania alebo voľby.
- (Navigačné tlačidlá)
	- Slúžia na prechádzanie cez menu.

## **BACK** �

- Návrat do predchádzajúceho okna.
- **I I** (Previous / Next)
	- Preskočenie na začiatok aktuálneho titulu alebo kapitoly. Dvojnásobným stlačením sa vrátite k predchádzajúcemu titulu, kapitole alebo skladbe.
	- Preskočenie na nasledujúci titul, kapitolu alebo skladbu.

#### (Backward / Forward)

• Rýchle vyhľadávanie smerom dopredu alebo dozadu.

- (Mute)
	- Stlmenie alebo obnovenie TV zvuku (platí len pre TV značky PHILIPS).
- $\frac{1}{2}$   $\rightarrow$  + -
	- Slúži na zvýšenie alebo zníženie hlasitosti TV (platí len pre TV značky PHILIPS).

# **SUBTITLE**

- Slúži na voľbu jazyka titulkov na disku.
- Ak je nastavenie TV zobrazenia tohto prehrávača na **[Cinema 21:9]**, zobrazí sa menu možnosti titulkov.

# **AUDIO**

- Slúži na voľbu jazyka zvukovej stopy alebo kanálu na disku.
- Ak je nastavenie TV zobrazenia tohto prehrávača na **[Cinema 21:9]**, zobrazí sa menu možnosti zvukovej stopy.

# **Numerické tlačidlá**

- Slúžia na voľbu položky na prehrávanie.
- Slúžia na zadanie hodnôt alebo písmen (pomocou zadania SMS štýlom).

# (Open/Close)

• Slúži na otvorenie alebo zatvorenie priestoru pre disk.

# **TV CH + -**

- Slúži na voľbu TV kanálu (platí len pre TV značky PHILIPS).
- (Stop)
	- Slúži na zastavenie prehrávania.

# (Pause)

- Slúži na pozastavenie prehrávania.
- Slúži na posunutie pozastaveného obrazu o jeden krok dopredu.
- $\circledcirc$   $\triangleright$  (Play)
	- Slúži na spustenie alebo pokračovanie v prehrávaní.

# **INFO**

• Slúži na zobrazenie aktuálneho stavu alebo informácií o disku.

# **OPTIONS**

• Slúži na sprístupnenie alebo zatvorenie menu možností prehrávania.

# **Farebné tlačidlá**

• BD: Slúžia na voľbu úloh alebo možností.

# **HDMI**

• Slúži na voľbu nastavenia HDMI video rozlíšenia.

# **REPEAT**

• Slúži na voľbu alebo vypnutie režimu opakovaného alebo náhodného prehrávania.

# Hlavné zariadenie

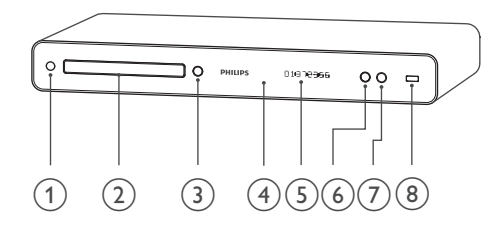

- (Standby-On)
	- Stlačením zapnete tento prehrávač alebo ho prepnete do pohotovostného režimu.
- 2 Priestor pre disk
- (Open/Close)
	- Slúži na otvorenie/zatvorenie priestoru pre disk.
- (4) IR senzor
	- Slúži na detekovanie signálov z diaľkového ovládača. Nasmerujte diaľkový ovládač na IR senzor.
- Displej
	- Stlačením spustíte alebo pokračujete v prehrávaní.
- $(6)$   $\blacktriangleright$  (Play)
	- Slúži na spustenie alebo pokračovanie v prehrávaní.
- (Pause)
	- Slúži na pozastavenie prehrávania.
	- Slúži na posunutie pozastaveného obrazu o jeden krok dopredu.
- (USB) konektor
	- Slúži na pripojenie USB podporovaného zariadenia.

# 3 Pripojenie

Vykonajte nasledujúce pripojenia na použitie vášho prehrávača Blu-ray diskov.

# **Základné pripojenia:**

• Pripojenie k Philips HTR9900 HD A/V receiveru (ak je k dispozícii)

#### Alebo

• Pripojenie k TV (video/audio)

## **Voilteľné pripojenia:**

- Vedenie zvuku do ostatných zariadení:
	- Multikanálový receiver
	- Digitálny zosilňovač/receiver
	- Analógový stereo systém
- USB zariadenie
- LAN (sieť)

# Poznámka

- Pozrite si typový štítok na zadnej alebo spodnej strane výrobku pre hodnoty napájania.
- Ešte skôr ako vykonáte alebo zmeníte akékoľvek prepojenia sa uistite, či sú všetky zariadenia odpojené od elektrickej zásuvky.

# Tip

• Rozličné typy konektorov môžu byť použité na pripojenie tohto zariadenia k vášmu TV, v závislosti na dostupnosti a vašich požiadavkách. Komplexný interaktívny sprievodca, ktorý vám pomôže pripojiť vaše zariadenie je dostupný na www. connectivityguide.philips.com.

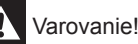

• Neumiestňujte prehrávač Blu-ray diskov na alebo pod receiver/zosilňovač a žiadne iné elektronické zariadenia, aby ste zabránili prehrievaniu.

# Pripojenie k A/V receiveru značky Philips (HTR9900)

Keď pripojíte tento prehrávač Blu-ray diskov k Philips HTR9900 HD A/V receiveru, umožní vám to vychutnávať skutočný HD filmový zážitok.

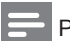

#### Poznámka

• Ak je tento prehrávač Blu-ray diskov pripojený k Philips HTR9900 alebo akémukoľvek HDMI podporovanému receiveru/zosilňovaču, nie je potrebné ďalšie video a audio pripojenie z tohto prehrávača k TV.

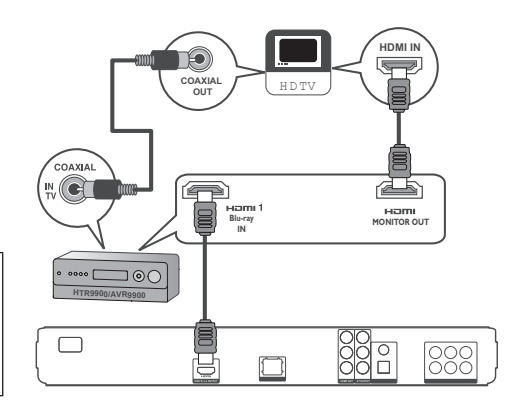

- **1** Pripojte HDMI kábel k **HDMI** konektoru na tomto prehrávači a **HDMI1-Blu-ray IN** konektoru na receiveri.
- **2** Pripojte ďalší HDMI kábel (nie je dodávaný) k **HDMI-MONITOR OUT** konektoru na receiveri a HDMI vstupnému konektoru na TV.
- **3** Pripojte koaxiálny kábel (nie je dodávaný) ku konektoru **COAXIAL-IN TV** na receiveri a COAXIAL/DIGITAL výstupnému konektoru na TV.
	- Toto pripojenie vedie TV audio do A/V receivera značky Philips.

# Pripojenie video/audio káblov

Pripojte tento prehrávač Blu-ray diskov k TV na sledovanie prehrávania disku. Zvoľte najlepšie video pripojenie, ktoré môže TV podporovať.

- **Možnosť 1:** Pripojenie k HDMI konektoru (pre HDMI, DVI alebo HDCP-vyhovujúci TV).
- **Možnosť 2:** Pripojenie ku komponentnému video konektoru (pre štandardný TV alebo TV s progresívnym snímaním).
- **Možnosť 3:** Pripojenie k Video konektoru (pre štandardný TV).

# Možnosť 1: Pripojenie k HDMI konektoru

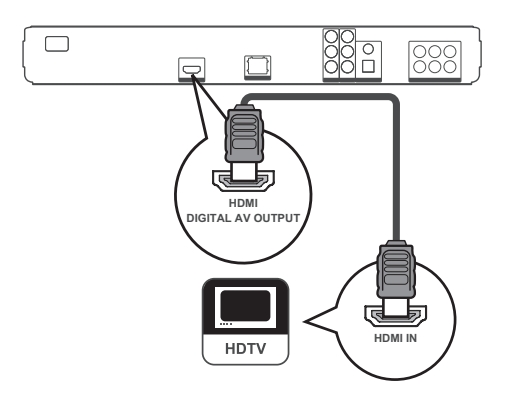

**1** Pripojte HDMI kábel k **HDMI** konektoru na tomto prehrávači a HDMI vstupnému konektoru na TV.

# Tip

- Ak má TV len DVI konektor, pripojte ho cez HDMI/ DVI adaptér. Pripojte audio kábel pre výstup zvuku.
- Môžete optimalizovať video výstup. Opakovaným stláčaním **HDMI** zvoľte najlepšie rozlíšenie, ktoré môže TV podporovať.
- Použite HDMI kábel 2 kategórie (High Speed HDMI kábel) pre optimálny video a audio výstup.
- Na prehrávanie digitálneho video obrazu BD-video alebo DVD-video cez HDMI pripojenie, je potrebné to, aby prehrávač ako aj zobrazovacie zariadenie (alebo AV receiver / zosilňovač) podporovali systém ochrany autorských práv nazývaný HDCP.
- Tento typ pripojenia poskytuje najlepšiu kvalitu obrazu.

# Možnosť 2: Pripojenie ku komponentnému video konektoru

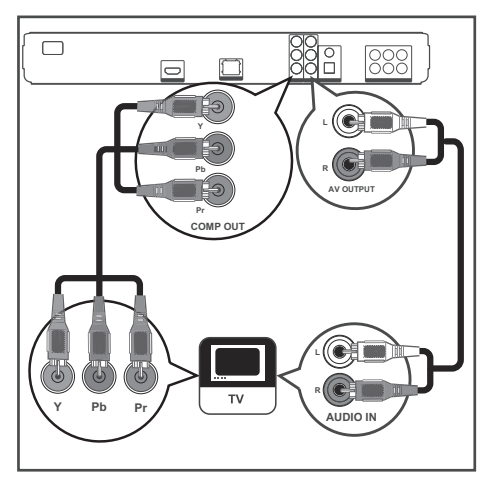

- **1** Pripojte komponentné video káble (nie sú dodávané) ku konektoru **Y PB PR** na tomto prehrávači a COMPONENT VIDEO vstupným konektorom na TV.
- **2** Pripojte audio kábel ku konektorom **AUDIO L/R-AV OUTPUT** na tomto prehrávači a AUDIO vstupným konektorom na TV.
- Komponentný video vstupný konektor na vašom TV môže byť označený ako Y Pb/Cb Pr/Cr alebo YUV.
- Tento typ pripojení poskytuje dobrú kvalitu obrazu.

# Možnosť 3: Pripojenie ku kompozitnému video konektoru

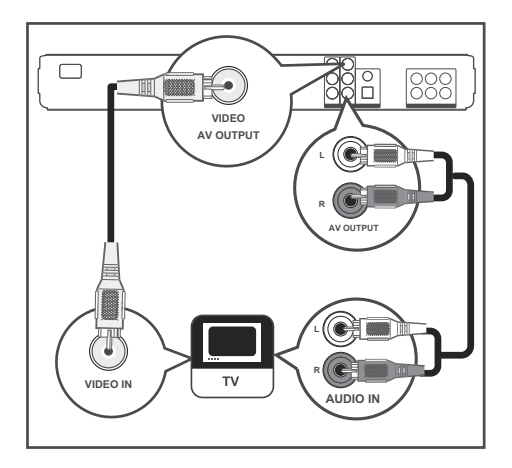

- **1** Pripojte kompozitný video kábel ku konektoru **VIDEO** na tomto prehrávači a VIDEO vstupnému konektoru na TV.
- **2** Pripojte audio kábel ku konektorom **AUDIO L/R-AV OUTPUT** na tomto prehrávači a AUDIO vstupným konektorom na TV.

# Tip

- Video vstupný konektor na TV môže byť označený ako A/V IN, VIDEO IN, COMPOSITE alebo BASEBAND.
- Tento typ pripojení poskytuje štandardnú kvalitu obrazu.

# Vedenie zvuku do ostatných zariadení

Veďte zvuk z tohto prehrávača Blu-ray diskov do ostatných zariadení na vylepšenie prehrávania zvuku.

# Pripojenie k multikanálovému receiveru

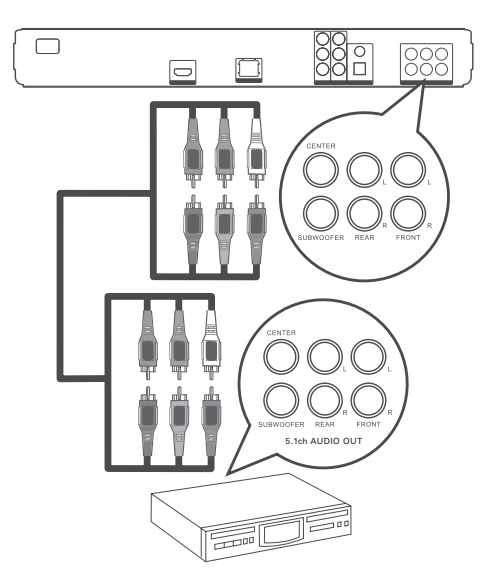

**1** Pripojte 5.1-kanálové audio káble (nie sú dodané) ku konektorom **5.1CH AUDIO OUTPUT** na tomto prehrávači a príslušným AUDIO vstupným konektorom na zariadení.

# Tip

• Môžete optimalizovať výstup reproduktorov (viď "Úprava nastavení > **[Nastavenia zvuku] > [Speaker Setup]**).

Pripojenie k digitálnemu zosilňovaču/ receiveru

Pripojenie ku koaxiálnemu konektoru

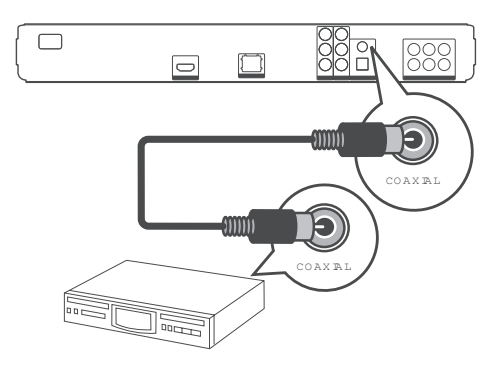

**1** Pripojte koaxiálny kábel (nie je dodaný) ku konektoru **COAXIAL** na tomto prehrávači a COAXIAL/DIGITAL vstupnému konektoru na zariadení.

Pripojenie k optickému konektoru

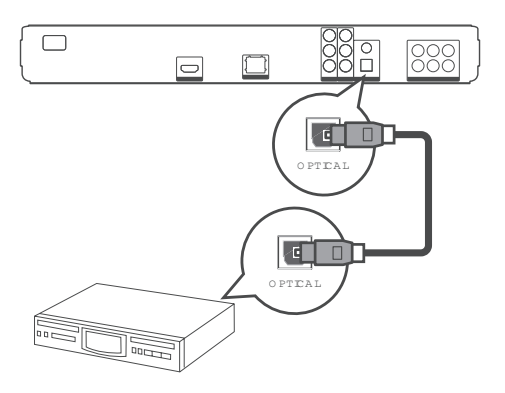

**1** Pripojte optický kábel (nie je dodaný) ku konektoru **OPTICAL** na tomto prehrávači a OPTICAL/DIGITAL vstupnému konektoru na zariadení.

Pripojenie k analógovému stereo systému

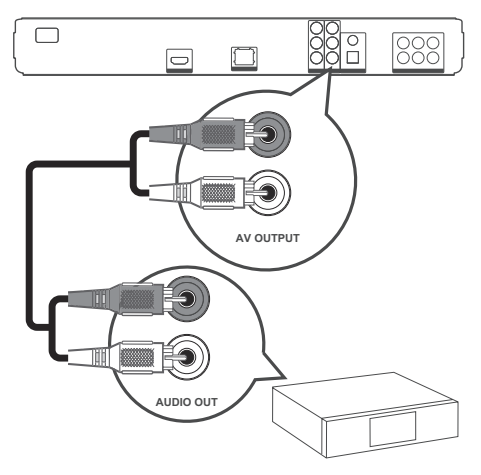

**1** Pripojte audio kábel ku konektorom **AUDIO L/R-AV OUTPUT** na tomto prehrávači a AUDIO vstupným konektorom na zariadení.

# Pripojenie USB zariadenia

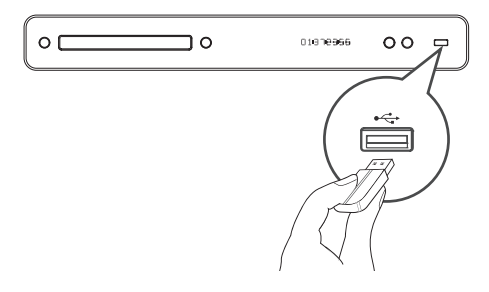

**1** Pripojte USB zariadenie k  $\leftarrow$  (USB) konektoru na tomto prehrávači.

## Poznámka

- Tento prehrávač môže prehrávať/zobrazovať len MP3, WMA/WMV9, DivX (Ultra) alebo JPEG súbory, ktoré sú uložené v takýchto zariadeniach.
- Stlačením **HOME** zvoľte **[USB]** v menu na sprístupnenie obsahu a prehrávanie súborov.

# Pripojenie LAN

Pripojte tento prehrávač k sieti na vychutnanie si softvérových aktualizácií a BD-Live aplikácií.

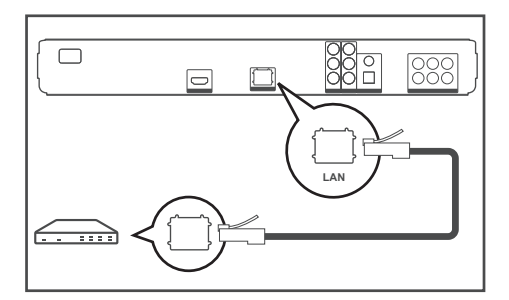

**1** Pripojte sieťový kábel (nie je dodaný) ku konektoru **LAN** na tomto prehrávači a konektoru LAN na širokopásmovom modeme alebo routeri.

#### Poznámka

• Internetový prístup k webovej stránke Philips pre aktualizáciu softvéru nemusí byť umožnený, v závislosti na routeri ktorý používate alebo podmienkach poskytovateľa internetovej služby. Kontaktujte vášho posktovateľa internetovej služby pre viac informácií.

# Pripojenie sieťovej šnúry

# Varovanie!

- Hrozí nebezpečenstvo poškodenia zariadenia! Uistite sa, či napätie v napájacej sieti korešponduje sa napätím uvedeným na zadnej strane alebo spodnej strane tohto zariadenia.
- **1** Pripojte sieťovú šnúru k sieťovej zásuvke, po vykonaní všetkých potrebných pripojení.
	- $\rightarrow$  Tento prehrávač je teraz pripravený pre nastavenie na použitie.

# 4 Začíname

# Vloženie batérií do diaľkového ovládača

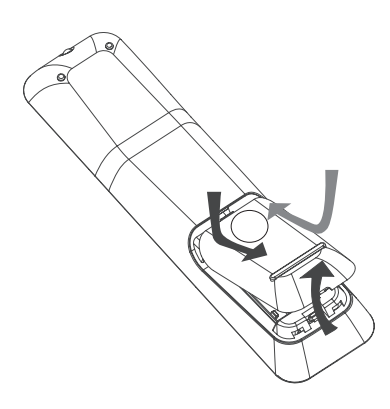

- **1** Vysuňte kryt priestoru pre batérie na zadnej strane diaľkového ovládača.
- **2** Vložte dve dodávané batérie (AAA). Uistite sa či sa **+** a **-** konce na batériách zhodujú s označeniami vo vnútri priestoru pre batérie.
- **3** Zasuňte kryt späť na svoje miesto.

## Poznámka

- Nekombinujte batérie (staršie a nové alebo karbónové s alkalickými, atď.).
- Ak sú batérie vybité alebo ak nebudete diaľkový ovládač dlhší čas používať, vyberte z neho batérie.
- Batérie obsahujú chemické látky, mali by byť preto prepisovo likvidované.

# Navigácia v menu

- **1** Nasmerujte diaľkový ovládač priamo na senzor diaľkového ovládača na systéme domáceho kina a zvoľte požadovanú funkciu.
- **2** Pomocou nasledujúcich tlačidiel na diaľkovom ovládači prechádzajte v menu na obrazovke.

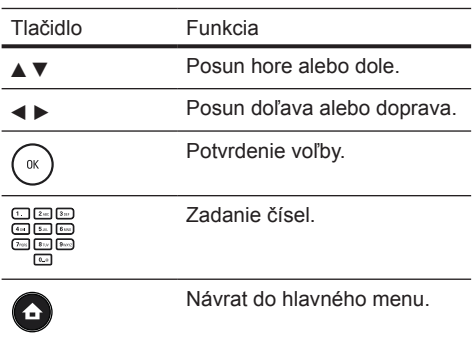

# Vyhľadanie vhodného kanálu na sledovanie

- **1** Stlačením  $\bigcup$  zapnite prehrávač Blu-ray diskov.
- **2** Zapnite TV a jedným z nižšie uvedených spôsobov ho prepnite na správny video vstupný kanál:
	- Preidite na najnižší kanál na vašom TV. potom stláčajte tlačidlo voľby nižšieho kanálu, pokiaľ neuvidíte obrazovku PHILIPS alebo Home menu.
	- Opakovane stláčaite tlačidlo  $\bigoplus$ **SOURCE** na diaľkovom ovládači vášho TV.

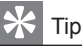

• Video vstupný kanál je medzi najnižím a najvyšším kanálom a môže byť pomenovaný FRONT, A/V IN, VIDEO, HDMI atď. Pozrite si návod na obsluhu k TV pre spôsob voľby správneho vstupu na vašom TV.

# Použitie hlavného menu

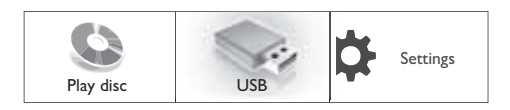

Stlačte **+** (Home Menu).

- Zvoľte **[Play Disc]** na spustenie prehrávania disku.
- Zvoľte **[USB]** na zobrazenie USB obsahu.
- Zvoľte **[Settings]** na sprístupnenie menu nastavení.

# Voľba jazyka zobrazenia menu

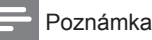

- Môžete preskočiť toto nastavenie vtedy, ak je toto zariadenie pripojené k HDMI CEC vyhovujúcemu TV. Automaticky prepína na rovnaký jazyk OSD menu ako je vo vašom TV nastavení.
- **1** V Home menu, zvoľte **[Settings]** a stlačte **OK**.
- **2** Zvoľte **[Preference Setup]**, potom stlačte .
- **3** Zvoľte **[OSD Language]**, potom stlačte .

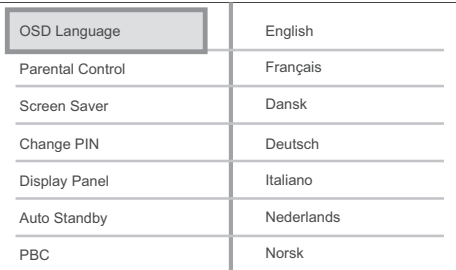

• Možnosti jazyka sú rôzne v závislosti na vašej krajine alebo regióne. Nemusí korešpondovať so zobrazením uvádzaným v tomto návode.

Stláčaním **AV** zvoľte jazyk, potom stlačte OK.

# Tip

• Môžete nastaviť počiatočný jazyk pre menu DVD disku (viď "Úprava nastavení" > **[Nastavenia obrazu]** > **[Disc Menu]**).

# Nastavenie siete

Riaďte sa krokmi uvedenými nižšie na nastavenie sieťového pripojenia pre aktualizácie softvéru a vychutnanie si BD-Live aplikácií.

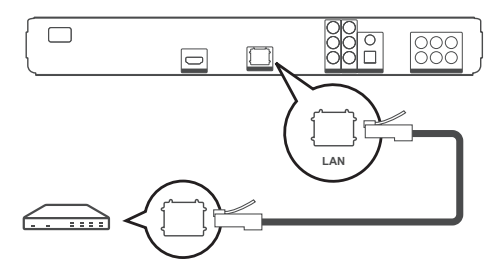

- **1** Pripojte tento prehrávač Blu-ray diskov k širokopásmovému modemu alebo routeru. Uistite sa, či je sieťový kábel správne pripojený a či je router zapnutý.
- **2** V Home menu, zvoľte **[Settings]** a stlačte OK.
- **3** Zvoľte **[Advanced Setup]**, potom stlačte .
- **4** Zvoľte **[Network]**, potom stlačte **OK**.
- **5** Zvoľte **[Next]** v menu, potom stlačte **OK**. Prehrávač Blu-ray diskov začne
	- detekovať, či existuje pripojenie k sieti.
	- Ak preskúšanie pripojenia zlyhalo, zvoľte **[Retry]** a stlačte **OK** na opätovné pripojenie k sieti.
- **6** Keď je pripojenie nadviazané, IP adresa sa získa automaticky.
	- Ak sa nezíska žiadna IP adresa, zvoľte **[Retry]** a stlačte **OK** na opätovný pokus o získanie IP adresy.

**7** Zvoľte **[Finish]** v menu, potom stlačte **OK** na ukončenie.

#### Poznámka

- Tento prehrávač nepodporuje automatickú detekciu prechádzajúcich káblov.
- Načítanie BD-Live obsahu z internetu môže trvať istý čas, v závislosti na veľkosti súboru a rýchlosti internetového pripojenia.

# Použitie Philips EasyLink

Váš prehrávač Blu-ray diskov podporuje funkciu Philips EasyLink, ktorá používa protokol HDMI CEC (Consumer Electronics Control). EasyLink-kompatibilné zariadenia ktoré sú pripojené prostredníctvom HDMI konektorov môžu byť ovládané pomocou jedného diaľkového ovládača.

# Poznámka

- Spoločnosť Philips nezaručuje 100% spoluprácu so všetkými HDMI CEC zariadeniami.
- **1** Zapnite HDMI CEC operácie na TV a ostatných pripojených zariadeniach. Viď návod na obsluhu TV/zariadení pre viac informácií.
- **2** Teraz si môžete vychutnať nasledujúce Philips EasyLink ovládania.

#### **EasyLink**

 Môžete vypnúť alebo zapnúť všetky EasyLink funkcie.

#### **One-touch play (prehrávanie jedným dotykom)**

 Keď stlačíte tlačidlo **PLAY**, TV (ak podporuje prehrávanie jedným dotykom) a prehrávač Blu-ray disku bude zapnutý. Prehrávanie disku sa začne vtedy, ak je disk v prehrávači Blu-ray diskov a TV automaticky prepne na príslušný kanál na zobrazenie video obsahu.

#### **One-touch standby (prepnutie do pohotovostného režimu jedným dotykom)**

 Keď stlačíte a podržíte tlačidlo **STANDBY**  (<sup>I</sup>), všetky pripojené HDMI CEC zariadenia (ak podporujú prepnutie do pohotovostného režimu jedným dotykom) sa súčasne prepnú do pohotovostného režimu.

# 5 Prehrávanie

# Prehrávanie disku

# Upozornenie!

- Nikdy nevkladajte žiadne predmety iné ako disky do priestoru pre disk.
- Nikdy sa nedotýkajte optiky disku v priestore pre disky.
- **1** Stlačením **≜** otvorte priestor pre disk.
- **2** Vložte disk potlačenou stranou smerom hore.
	- Pri obojstranných diskoch vložte stranu pre prehrávanie smerom hore.
- **3** Stlačením **≜** zatvorte priestor pre disk a spustite prehrávanie disku.
	- Pre zobrazenie prehrávaného disku prepnite TV na príslušný kanál pre tento prehrávač Blu-ray diskov.
	- Na zastavenie prehrávania disku stlačte .

## Poznámka

- Skontrolujte typy podporovaných diskov. (viď "Technické údaje" > "Prehrávateľné média").
- Ak sa zobrazí menu zadania hesla, zadajte heslo skôr, ako budete môcť prehrávať zamknutý alebo obmedzený disk (viď "Úprava nastavení" > "Nastavenie preferencií" > **[Parental Control]**).
- Ak pozastavíte alebo zastavíte prehrávanie disku, šetrič obrazovky sa zobrazí po 10 minútach nečinnosti . Na deaktiváciu šetriča obrazovky, stlačte akékoľvek tlačidlo.
- Toto zariadenie sa automaticky prepne do pohotovostného režimu, ak nestlačíte žiadne tlačidlo do 30 minút po pozastavení alebo zastavení prehrávania disku.

# Informácie o obsahu disku

Obsah na disku je všeobecne rozdelený do častí alebo adresárov (skupiny titulov/súborov) podľa zobrazenia nižšie.

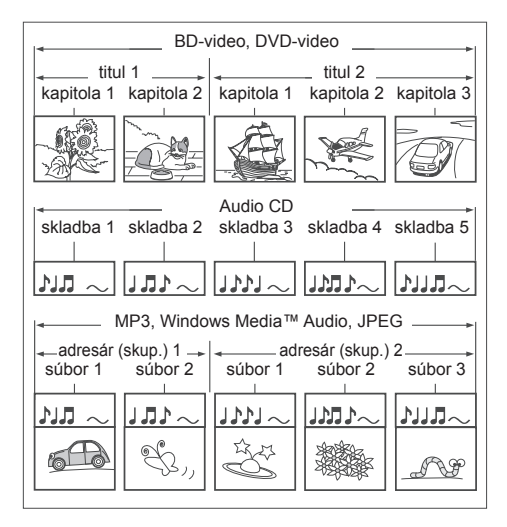

- "Adresáre" sú vlastne skupiny súborov.
- "Skladby" sú obsahom nahratým na audio CD disku.
- "Súbory" sú vlastne obsahom na disku ktorý je nahratý vo formáte MP3, Windows Media™ Audio/Video, alebo JPEG súboru.

# Prehrávanie videa

# Ovládanie video prehrávania

- **1** Spustite prehrávanie titulu.
- **2** Použite diaľkový ovládač na ovládanie titulu.

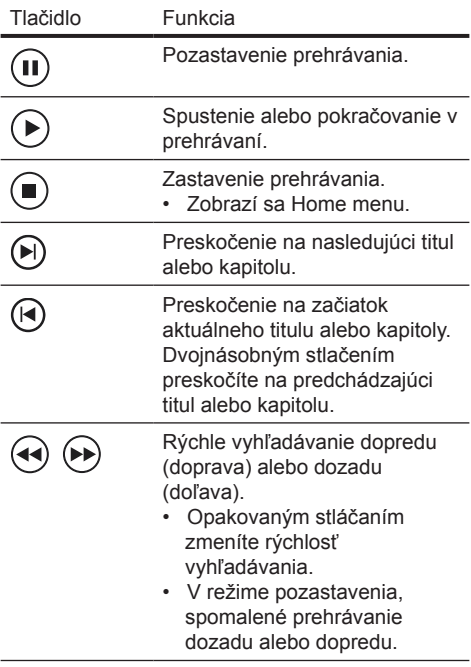

#### Poznámka

- Pre video disk prehrávanie pokračuje vždy od bodu posledného zastavenia. Pre spustenie prehrávania od začiatku stlačte **OK**, keď je zobrazená správa.
- Pri BD disku s aplikáciou Java, nie je funkcia pokračovania v prehrávaní dostupná.

# Zmena video prehrávania

- **1** Spustite prehrávanie titulu.
- **2** Použite diaľkový ovládač na zmenu video prehrávania.

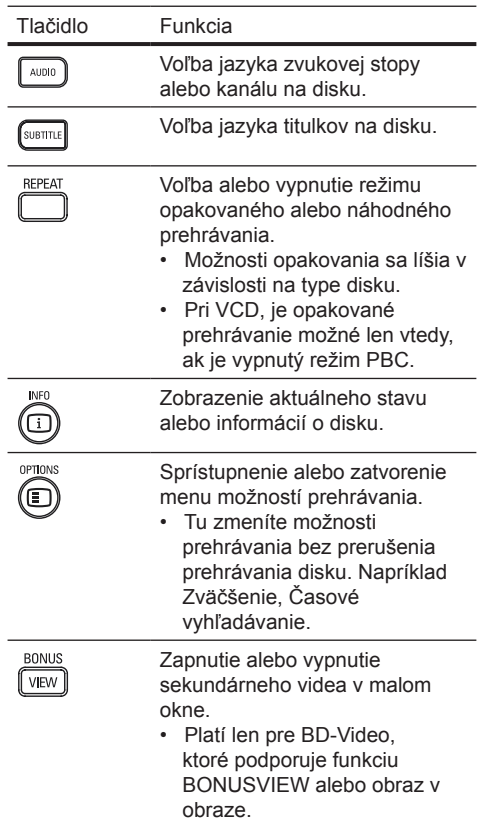

#### Poznámka

• Niektoré operácie nemusia pracovať s niektorými diskami. Viď informácie na disku pre viac informácií.

# Zobrazenie menu

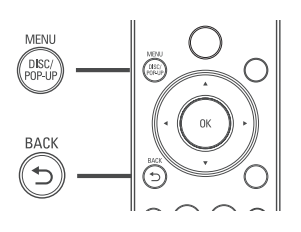

#### **BD-Video disk:**

- **TOP MENU** zastaví video prehrávanie a zobrazí menu disku. Táto funkcia je závislá na danom disku.
- **POP-UP MENU** sprístupní menu BD-Video disku bez prerušenia prehrávania disku.

#### **DVD-video disk:**

- **DISC MENU** zobrazuje informácie o disku a sprevádza vás cez dostupné funkcie na disku.
- **TOP MENU** zobrazuje obsah disku.

#### **VCD/SVCD/DivX disk:**

• **DISC MENU** zobrazuje obsah disku.

# Tip

• Ak je nastavenie PBC vypnuté, VCD/SVCD preskočí menu a spustí prehrávanie od prvého titulu. Na zobrazenie menu ešte pred prehrávaním, zapnite nastavenie PBC (viď "Úprava nastavení" - **[Nastavenie preferencií]** > **[PBC]**).

# Voľba titulu/kapitoly

- **1** Počas prehrávania, stlačte **OPTIONS**. Zobrazí sa menu možností prehrávania.
- **2** Zvoľte **[Titles]** alebo **[Chapters]** v menu, potom stlačte **OK**.
- **3** Zvoľte číslo titulu alebo kapitoly, potom stlačte **OK**.

Rýchle preskočenie prehrávania na určitý čas

- **1** Počas prehrávania, stlačte **OPTIONS**. Zobrazí sa menu možností prehrávania.
- **2** Zvoľte **[Time Search]** v menu, potom stlačte  $\blacktriangleright$
- **3** Stláčaním **Navigačných tlačidiel** zmeňte čas, na ktorý chcete preskočiť, potom stlačte **OK**.

# Zväčšenie/zmenšenie

- **1** Počas prehrávania, stlačte **OPTIONS**. Zobrazí sa menu možností prehrávania.
- **2** Zvoľte **[Zoom]** v menu, potom stlačte **OK**.
- **3** Stláčaním Navigačných tlačidiel (<>>> na voľbu faktora zväčšenia, potom stlačte **OK**.
- **4** Stláčaním **Navigačných tlačidiel** prechádzajte cez zväčšený obraz.
	- Na zrušenie režimu zväčšenia, stlačte **BACK** alebo **OK** na zobrazenie panelu faktoru zväčšenia, potom opakovane stláčajte <, pokiaľ nezvolíte faktor zväčšenia [1X].

# Opakované prehrávanie určitého úseku

- **1** V priebehu prehrávania, stlačte **OPTIONS**. Zobrazí sa menu možností prehrávania.
- **2** Zvoľte **[Repeat A-B]** v menu, potom stlačením **OK** nastavte bod začiatku.
- **3** Pokračujte vo video prehrávaní, potom stlačením **OK** nastavte bod konca.
	- Začne sa opakované prehrávanie.
	- Na zrušenie režimu opakovaného prehrávania, stlačte **OPTIONS**, zvoľte **[Repeat A-B]** a stlačte **OK**.

# Poznámka

• Označený úsek pre opakované prehrávanie je k dispozícii len v rámci stopy/titulu.

Sledovanie video prehrávania z rôznych uhlov pohľadu kamery

- **1** V priebehu prehrávania, stlačte **OPTIONS**. Zobrazí sa menu možností prehrávania.
- **2** Zvoľte **[Angle List]** v menu, potom stlačte  $\blacktriangleright$
- **3** Zvoľte možnosť uhlu pohľadu, potom stlačte **OK**.
	- $\rightarrow$  Prehrávanie sa zmení na zvolený uhol pohľadu.

# Poznámka

• Platí len pre disky, ktoré obsahujú scény zaznamenané z viacerých uhlov pohľadu.

# Posun zobrazenia titulkov

Táto funkcia je dostupná len vtedy, ak máte nastavené **[TV Display]** na **[Cinema 21:9]** (viď "Úprava nastavení" > "Video Setup").

- **1** V priebehu prehrávania, stlačte **OPTIONS**. Zobrazí sa menu možností prehrávania.
- **2** Zvoľte **[Shift Subtitle]** v menu, potom stlačte  $\blacktriangleright$ .
- **3** Stlačte **Navigačné tlačidlá** ( $\blacktriangle$  **V**) pre posun titulkov, potom stlačte **OK**.

# Tip

- Môžete stlačiť tlačidlo **SUBTITLE** na diaľkovom ovládači na sprístupnenie funkcie Shift Subtitle.
- Posun titulkov nie je podporovaný pri DivX video s externými titulkami.
- Nastavenie posunu titulkov nebude podržané po vybratí disku.

# Prehrávanie BD-Videa

Blu-ray video je optický disk ktorý má väčšiu kapacitu a podporuje funkcie ako je video s vysokým rozlíšením, multikanálový priestorový zvuk, interaktívne menu a tak ďalej.

- **1** Vložte BD-Video disk.
- **2** Stlačte , zvoľte **[Play Disc]** a stlačte **OK**.
- **3** Prehrávanie sa začne automaticky alebo zvoľte možnosť prehrávania v menu a stlačením **OK** spustite prehrávanie.
	- V priebehu prehrávania, môžete stlačením **TOP MENU** zobraziť dodatočné informácie, funkcie alebo obsah uložený na disku.
	- V priebehu prehrávania, môžete stlačením **POP-UP MENU** zobraziť menu disku bez prerušenia prehrávania disku.

#### **Vychutnanie si BONUSVIEW**

Pri disku kompatibilnom s funkciou BONUSVIEW alebo obraz v obraze, môžete priamo sledovať dodatočný obsah (ako sú komentáre) v malom okne na obrazovke.

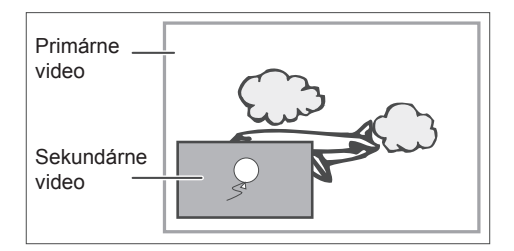

- **1** Stlačením **BONUSVIEW** zapnite alebo vypnite okno sekundárneho videa.
- **2** Stlačte **OPTIONS**. Zobrazí sa menu možností prehrávania.
- **3** Zvoľte **[2nd Audio Language]** alebo **[2nd Subtitle Language]** v menu, potom stlačte  $\blacktriangleright$ .
- **4** Zvoľte jazyk prehrávania, potom stlačte **OK**.

#### **Vychutnanie si BD-Live**

(platí len pre BD Live aktívne BD-Video)

Dodatočný obsah ako je napríklad filmová ukážka, titulky, atď., môžete stiahnuť do lokálnej pamäti tohto prehrávača alebo pripojeného USB pamäťového zariadenia. Špeciálne video dáta môžu byť prehrávané počas sťahovania.

Pri prehrávaní disku ktorý podporuje BD-Live, ID prehrávača alebo disku môže byť poslané poskytovateľovi obsahu prostredníctvom internetu. Služby a funkcie ktoré sú poskytované sa líšia v závislosti na disku.

# Prehrávanie DivX® video

DivX video je formát digitálneho média, ktorý zachováva vysokú kvalitu napriek vysokej miere kompresie. Môžete si vychutnať DivX video na certifikovanom výrobku.

- **1** Vložte disc alebo USB, ktorý obsahuje DivX video.
- 2 Stlačte **O**, zvoľte **[Play Disc]** alebo **[USB]**, potom stlačte **OK**.  $\overline{\phantom{a}}$  Zobrazí sa menu obsahu.
- **3** Zvoľte titul na prehrávanie, potom stlačte  $\blacktriangleright$  .
- **4** Použite diaľkový ovládač na ovládanie prehrávania videa.

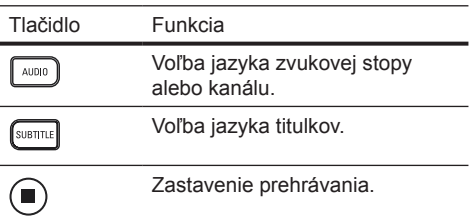

# Poznámka

- Môžete prehrávať len DivX videá, ktoré boli zapožičané alebo zakúpené s DivX registračným kódom tohto systému domáceho kina (viď "Úprava nastavení" > **[Rozšírené nastavenia]** > **[DivX(R) VOD Code]**).
- Môžete prehrávať DivX video súbory až do 4GB.
- Tento prehrávač môže zobraziť až 45 znakov v titulkoch.

# Prehrávanie hudby

# Ovládanie skladby

- **1** Prehrávajte skladbu.
- **2** Použite diaľkový ovládač na ovládanie skladby.

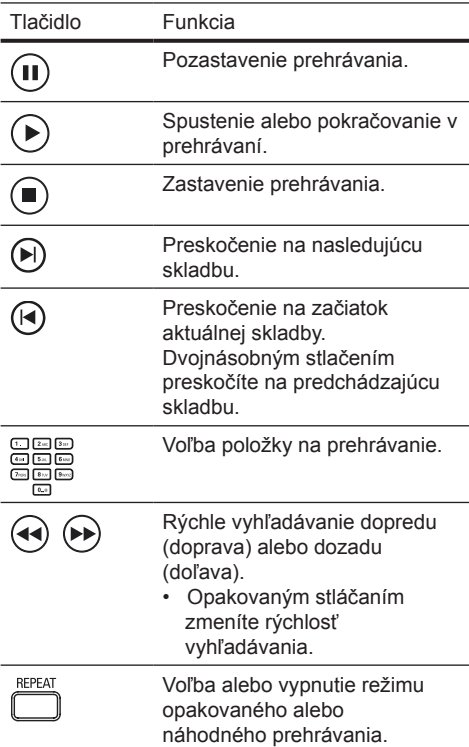

#### Poznámka

• Pri niektorých komerčných audio diskoch, prehrávanie disku vždy pokračuje od miesta, kde bolo prehrávanie naposledy zastavené. Na spustenie prehrávania od prvej skladby, stlačte **OK**.

# Prehrávanie MP3/WMA hudby

MP3/WMA je typ vysoko kompresovaných audio súborov (súbory s .mp3 alebo .wma príponami).

- **1** Vložte disk alebo USB, ktorý obsahuje MP3/WMA hudbu.
- **2** Stlačte , zvoľte **[Play Disc]** alebo **[USB]**, potom stlačte **OK**.  $\mapsto$  Zobrazí sa menu obsahu.
- **3** Zvoľte adresár, potom stlačte **OK**.
- **4** Zvoľte skladbu na prehrávanie, potom stlačte  $\blacktriangleright$ 
	- Pre návrat do hlavného menu stlačte **BACK**.

## Poznámka

- Pre disk nahratý v niekoľkých sessions sa prehráva len prvá session.
- Tento prehrávač nepodporuje MP3PRO audio formát.
- Ak sú nejaké špeciálne znaky v názve MP3 skladby (ID3) alebo albumu, nemusia byť zobrazené správne, ak nie sú podporované.
- Niektoré WMA sú chránené Digital Rights Management (DRM), nie je možné ich prehrávať na tomto zariadení.
- Adresáre/súbory presahujúce podporovaný limit súborov nebudú zobrazené alebo prehrávané.

# Prehliadanie fotografií

# Postupné prehliadanie fotografií

Tento prehrávač môže prehrávať JPEG fotografie (súbory s príponami .jpeg alebo .jpg).

- **1** Vložte disk alebo USB, ktorý obsahuje JPEG fotografie.
- **2** Stlačte , zvoľte **[Play Disc]** alebo **[USB]**, potom stlačte **OK**.  $\mapsto$  Zobrazí sa menu obsahu.
- **3** Zvoľte adresár/album ktorý chcete prehrávať.
	- Na zobrazenie informácií o fotografii, stlačte **INFO**.
	- Pre voľbu fotografie stlačte **Navigačné tlačidlá**.
	- Pre zobrazenie len zvolenej fotografie a spustenie postupného prehliadania stlačte **OK**.
- **4** Stlačením ▶ spustite postupné prehliadanie.

#### Poznámka

- Kým sa zobrazí obsah disku na TV, môže to trvať dlhší čas, z dôvodu veľkého počtu skladieb/ fotografií na jednom disku/USB zariadení.
- Tento prehrávač môže zobraziť len snímky digitálneho fotoaparátu podľa JPEG-EXIF formátu, typicky používané väčšinou digitálnych fotoaparátov. Nie je možné zobraziť Motion JPEG a formáty snímok iné ako JPEG alebo zvukové klipy spojené so snímkami.
- Adresáre/súbory presahujúce podporované limity tohto zariadenia nebudú zobrazené alebo prehrávané.

Ovládanie prehliadania fotografií

- **1** Spustite postupné prehliadanie.
- **2** Použite diaľkový ovládač na ovládanie fotografií.

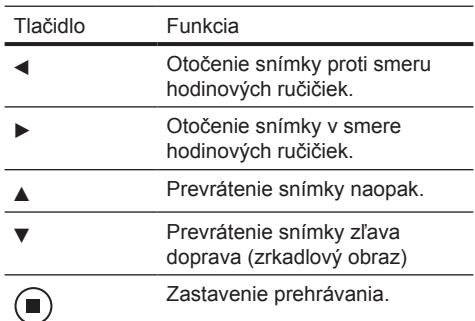

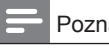

# Poznámka

• Niektoré operácie nemusia pracovať s niektorými diskami alebo súbormi.

# Nastavenie intervalu a animácie postupného prehliadania

- **1** V priebehu prehrávania, stlačte **OPTIONS**. Zobrazí sa menu možností prehrávania.
- **2** Zvoľte **[Duration per slide]** v menu, potom stlačte **OK**.
- **3** Zvoľte dobu trvania na jedno zobrazenie, potom stlačte **OK**.
- **4** Zvoľte **[Slide Animation]** v menu, potom stlačte **OK**.
- **5** Zvoľte typ efektu animácie postupného prehliadania ktorý chcete použiť, potom stlačte **OK**.

Postupné prehliadanie snímok s hudbou

Súčasným prehrávaním MP3/WMA hudobných súborov a JPEG snímok vytvoríte hudobné prehliadanie. MP3/WMA a JPEG súbory musia byť uložené na rovnakom disku alebo USB zariadení.

- **1** Spustite prehrávanie MP3/WMA hudby.
- **2** Stlačte **BACK** pre návrat do hlavného menu.
- **3** Prejdite na foto adresár/album a stlačením **OK** spustite postupné prehliadanie.
	- $\rightarrow$  Spustí sa postupné prehliadanie a pokračuje do konca adresára alebo albumu.
	- $\rightarrow$  Audio sa prehráva do konca disku.
	- Pre zastavenie postupného prehliadania stlačte .
	- Pre zastavenie prehrávania hudby stlačte opäť .

# Prehrávanie z USB zariadenia

Tento prehrávač môže prehrávať/zobraziť MP3, WMA/WMV, DivX (Ultra) alebo JPEG súbory, ktoré sú uložené v nasledujúcich USB zariadeniach:

- USB kľúč
- čítačka pamäťových kariet
- HDD (je potrebný externých zdroj napájania)
- Digitálny fotoaparát

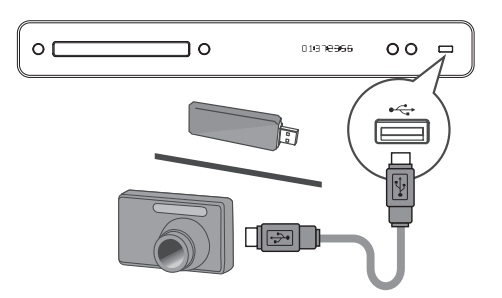

- **1** Pripojte USB zariadenie k **(USB)** konektoru.
- 2 Stlačte **b**, zvoľte **[USB]**, potom stlačte **OK**.
	- $\rightarrow$  Zobrazí sa menu obsahu.
- **3** Zvoľte súbor pre prehrávanie, potom stlačte  $\blacktriangleright$ .
	- Spustí sa prehrávanie (viď "Prehrávanie hudby, "Prehliadanie fotografií", "Prehrávanie videa").
	- Pre zastavenie prehrávania stlačte alebo odpojte USB zariadenie.

## Poznámka

- Ak zariadenie nepasuje do USB konektora, pripojte ho cez USB predlžovací kábel.
- Nie všetky digitálne fotoaparáty sú podporované. Digitálne fotoaparáty ktoré vyžadujú inštaláciu PC programu nie sú podporované.
- NTFS (New Technology File System) formát dát nie je podporovaný.

# 6 Úprava nastavení

Môžete upraviť rôzne druhy nastavení podľa vašich požiadaviek. Pozrite si nasledujúce inštrukcie na prechádzanie cez menu nastavení.

# Nastavenia obrazu

- 1 Stlačte  $\mathbf{\Omega}$ .
- **2** Zvoľte **[Settings]**, potom stlačte **OK**.
- **3** Zvoľte **[Video Setup]**, potom stlačte ▶.

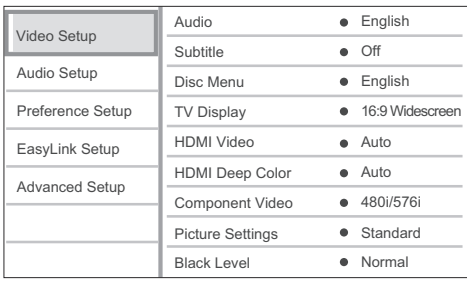

- **4** Zvoľte možnosť, potom stlačte **OK**.
- **5** Zvoľte nastavenie, potom stlačte **OK**.
	- Pre návrat na predchádzajúce menu stlačte **BACK**.
	- Pre zatvorenie menu stlačte  $\bigodot$ .

# Poznámka

• Viď vysvetlenia vyššie uvedených možností na nasledujúcich stranách.

# **[Audio]**

Voľba počiatočného jazyka zvukovej stopy pre prehrávanie disku.

# **[Subtitle]**

Voľba počiatočného jazyka titulkov pre prehrávanie disku.

# **[Disc Menu]**

Voľba jazyka pre menu disku.

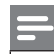

# Poznámka

- Ak jazyk ktorý ste nastavili nie je dostupný na disku, disk používa vlastný počiatočný jazyk.
- Pri niektorých diskoch, jazyk titulkov/zvuku môže byť zmenený z menu disku.

# **[TV Display]**

zvoľte jeden z nasledujúcich formátov zobrazenia ktorý môže disk podporovať.

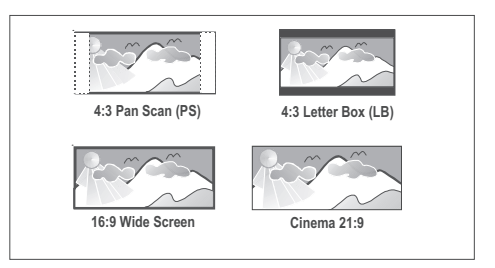

- **[4:3 Pan Scan]** Pre TV s obrazom 4:3: zobrazenie s úplnou výškou s ukrojenými okrajmi.
- **[4:3 Letter Box]** Pre TV s obrazom 4:3: širokouhlý obraz sa zobrazí s čiernymi pásmi v hornej a spodnej časti obrazovky.
- **[16:9 Wide Screen]** Pre širokouhlé TV: pomer strán 16:9.
- **[Cinema 21:9]** Pre širokouhlé TV z pomerom strán 21:9, odstráni čierne pruhy v spodnej a hornej časti obrazovky.

## Poznámka

- Zobrazenie pomocného textu bude k dispozícii vo všetkých režimoch, okrem **[Cinema 21:9]**.
- Funkcia posunu titulkov je aktivovaná len v režime **[Cinema 21:9]**.
- Pre optimálne sledovanie s Philips Cinema 21:9 TV, si pozrite návod na obsluhu TV.

#### **[HDMI Video]**

Voľba rozlíšenia HDMI video výstupu, ktoré je kompatibilné s možnosťami zobrazenia vášho TV.

- **[Auto]** Automaticky detekuje a zvolí najlepšie podporované video rozlíšenie.
- **[Native]** Nastavenie na pôvodné video rozlíšenie.
- **[480/576i, 480/576p, 720p, 1080i, 1080p, 1080p/24Hz]** – Voľba video rozlíšenia, ktoré je najlepšie podporované TV. Pozrite si návod na obsluhu k TV.

# Poznámka

• Ak nastavenie nie je kompatibilné s vašim TV, zobrazí sa čierna obrazovka. Počkajte 15 sekúnd pre automatické obnovenie alebo opakovane stláčajte **HDMI** dovtedy, pokiaľ sa nezobrazí obraz.

# **[HDMI Deep Color]**

Táto funkcia je dostupná len vtedy, keď je zobrazovacie zariadenie pripojené prostredníctvom HDMI kábla a keď podporuje funkciu "deep colour".

- **[Auto]** Automaticky sa zapne, ak pripojené zobrazovacie zariadenie podporuje HDMI deep colour.
- **[On]** Vychutnanie živých obrazov s viac ako miliardou farieb na Deep Colour aktívnom TV. Na výstupe je 12 bitová farba, ktorá redukuje posterizačný efekt.
- **[Off]** Na výstupe je štandardná 8 bitová farba.

# **[Component Video]**

Voľba rozlíšenia komponentného video výstupu, ktorý je kompatibilný s možnosťami zobrazenia TV.

- **[480/576i, 480/576p, 720p, 1080i]**
	- Voľba video rozlíšenia, ktoré je najlepšie podporované TV. Pozrite si návod na obsluhu k TV.

# Poznámka

• Ak nastavenie nie je kompatibilné s vašim TV, zobrazí sa prázdna obrazovka. Počkajte 15 sekúnd pre automatické obnovenie.

## **[Picture Settings]**

Voľba preddefinovaného nastavenia farieb obrazu.

- **[Standard]** Originálne nastavenia farieb.
- **[Vivid]** Nastavenie živých farieb.
- **[Cool]** Nastavenie jemných farieb.
- **[Action]** Nastavenie ostrých farieb. Vylepšuje to detaily v tmavej oblasti, čo je ideálne pre akčné filmy.
- **[Animation]** Nastavenie kontrastu farieb. Ideálne pre animované obrazy.

## **[Black Level]**

Vylepšenie kontrastu čiernej farby.

- **[Normal]** Štandardná úroveň čiernej.
- **[Enhanced]** Vylepšená úroveň čiernej.

# Nastavenia zvuku

- 1 Stlačte  $\bullet$ .
- **2** Zvoľte **[Settings]**, potom stlačte **OK**.
- **3** Zvoľte **[Audio Setup]**, potom stlačte ▶.

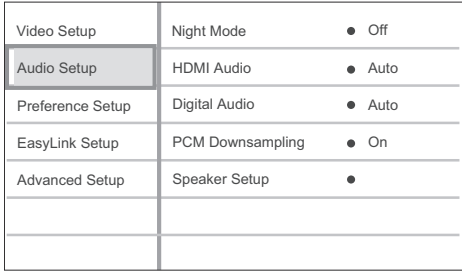

- **4** Zvoľte možnosť, potom stlačte **OK**.
- **5** Zvoľte nastavenie, potom stlačte **OK**.
	- Pre návrat na predchádzajúce menu stlačte **BACK**.
	- Pre zatvorenie menu stlačte  $\mathbf \Omega$ .

#### Poznámka

• Viď vysvetlenia vyššie uvedených možností na nasledujúcich stranách.

## **[Night Mode]**

Zjemňuje hlasité zvuky a zvuky jemnej úrovne robí hlasitejšími, takže môžete sledovať disk s nastavením nižšej hlasitosti, bez rušenia ostatných.

- **[Auto]** Platí pre skladby s Dolby True HD audio.
- **[On]** Pre tichšie sledovanie v nočných hodinách.
- **[Off]** Vychutnanie si priestorového zvuku s plným dynamickým rozsahom.

## Poznámka

• Platí len pre Dolby kódované DVD-video alebo BD-Video.

# **[HDMI Audio]**

Zvoľte HDMI audio výstup, keď pripojíte tento prehrávač a TV/audio zariadenie pomocou HDMI kábla.

- **[Bitstream]** Voľba najlepšieho pôvodného HD audio zážitku (len cez HD audio kompatibilný receiver).
- **[Auto]** Automatické detekovanie a voľba najlepšieho podporovaného audio formátu.

## **[Digital Audio]**

Zvoľte audio formát pre výstup zvuku z konektora DIGITAL OUT (koaxiálny/optický).

- **[Auto]** –Automatické detekovanie a voľba najlepšieho podporovaného audio formátu.
- **[PCM]** Audio zariadenie nepodporuje multikanálový formát. Audio je zmiešané do dvojkanálového zvuku.
- **[Bitstream]** Voľba pôvodného zvuku pre zážitok Dolby alebo DTS audio (BD-Video špeciálny zvukový efekt je deaktivovaný).

#### Poznámka

- Uistite sa, či je audio formát podporovaný diskom a pripojeným audio zariadením (zosilňovač/receiver).
- V prípade voľby **[Bitstream]**, bude interaktívny zvuk ako je napríklad zvuk tlačidiel stlmený.

## **[PCM Downsampling]**

Nastavenie vzorkovacej rýchlosti pre PCM audio výstup z konektora DIGITAL OUT (koaxiálny/optický).

- **[On]** PCM audio bude prevzorkované na 48 kHz.
- **[Off]** Pri BD alebo DVD nahratom v LPCM bez ochrany proti kopírovaniu, sú dvojkanálové audio signály až do 96 kHz na výstupe ako LPCM signály bez žiadnej konverzie.

## **[Speaker Setup]**

Optimalizuje výstup priestorového zvuku pre systém pripojených reproduktorov. (len BDP7300)

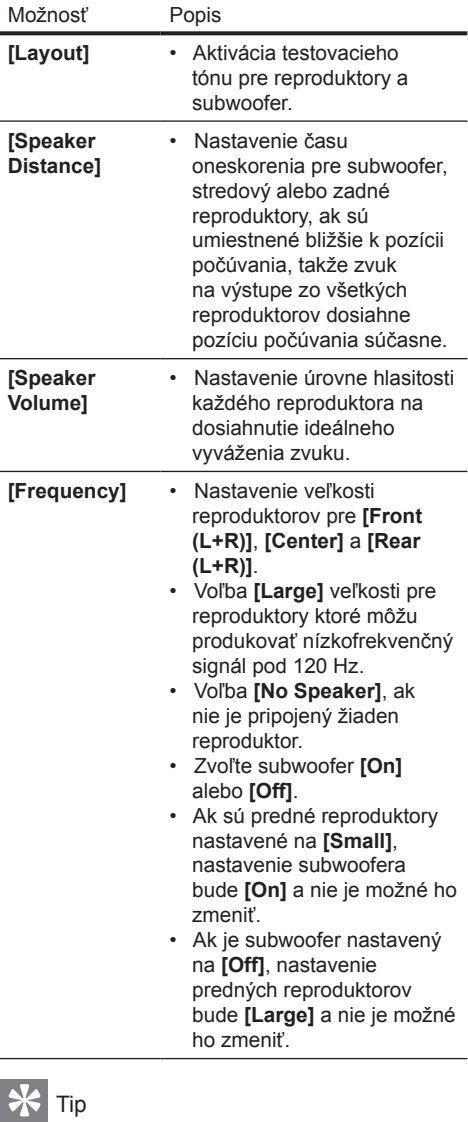

- Testovací tón vychádza z reproduktora v priebehu úpravy úrovne hlasitosti.
- Ponechajte 1 ms nastavenie pre každých 30 cm vzdialenosti medzi reproduktorom a pozíciou počúvania.

# Nastavenia preferencií

- 1 Stlačte  $\bullet$ .
- **2** Zvoľte **[Settings]**, potom stlačte **OK**.
- **3** Zvoľte **[Preference Setup]**, potom stlačte  $\blacktriangleright$ .

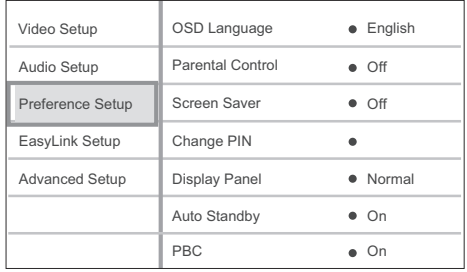

- **4** Zvoľte možnosť, potom stlačte **OK**.
- **5** Zvoľte nastavenie, potom stlačte **OK**.
	- Pre návrat na predchádzajúce menu stlačte **BACK**.
	- $\cdot$  Pre zatvorenie menu stlačte  $\bullet$ .

# Poznámka

• Viď vysvetlenia vyššie uvedených možností na nasledujúcich stranách.

## **[OSD Language]**

Voľba počiatočného jazyka menu zobrazeného na obrazovke.

## **[Parental Control]**

Obmedzenie prístupu k diskom, ktoré nie sú vhodné pre deti. Tieto typy diskoch musia byť nahraté s obmedzeniami.

Na sprístupnenie, zadajte vaše naposledy nastavené heslo alebo "**0000**" pomocou klávesnice na TV.

## Poznámka

- Disky s vyššou úrovňou ako ste nastavili v **[Parental Control]** vyžadujú zadanie hesla.
- Úrovne sú závislé od krajiny. Pre prehrávanie všetkých diskov zvoľte "**8**" pre DVD-video a BD-Video.
- Niektoré disky majú úroveň vytlačenú na obale ale nie sú nahraté s úrovňami. Táto funkcia nemá vplyv na takýchto diskoch.

# **[Change PIN]**

Nastavenie alebo zmena hesla.

- **1.** Stláčaním **Numerických tlačidiel** zadajte heslo alebo vami naposledy nastavené heslo.
- Ak zabudnete heslo, zadaite "0000", potom stlačte **OK**.
- **2.** Zadajte nové heslo.
- **3.** Ešte raz zadajte rovnaké heslo.
- **4.** Prejdite na **[Confirm]** v menu a stlačte **OK**.

## **[Screen Saver]**

Vypnutie alebo zapnutie režimu šetriča obrazovky. Pomáha chrániť TV obrazovku pred poškodením z dôvodu nadmerného zobrazenia statického obrazu.

- **[On]** Nastavenie šetriča obrazovky ktorý sa zobrazí po 10 minútach nečinnosti (napríklad, v režime pozastavenia alebo zastavenia).
- **[Off]** Deaktivácia režimu šetriča obrazovky.

#### **[Display Panel]**

Voľba úrovne jasu displeja predného panelu.

- **[Dim]** Stmavenie displeja.
- **[Normal]** Štandardný jas.

#### **[Auto Standby]**

Vyputie alebo automatické prepnutie do pohotovostného režimu. Ide o funkciu na úsporu energie.

- **[On]** Prepnutie do pohotovostného režimu po 30 minútach nečinnosti (napríklad, v režime pozastavenia alebo zastavenia).
- **[Off]** Deaktivácia automatického prepnutia do pohotovostného režimu.

#### **[PBC]**

Vypnutie alebo zapnutie menu obsahu VCD/ SVCD disku s funkciou PBC (riadenie prehrávania).

- **[On]** Zobrazenie indexového menu pri vložení disku na prehrávanie.
- **[Off]** Preskočenie menu a spustenie prehrávania od prvého titulu.

# Nastavenia EasyLink

- 1 Stlačte **1**
- **2** Zvoľte **[Settings]**, potom stlačte **OK**.
- **3** Zvoľte **[EasyLink Setup]**, potom stlačte  $\blacktriangleright$  .

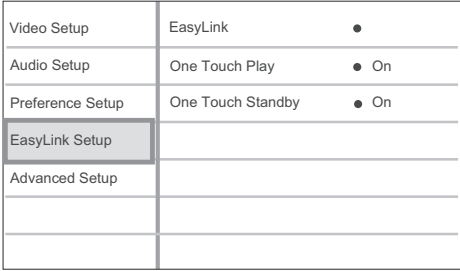

- **4** Zvoľte možnosť, potom stlačte **OK**.
- **5** Zvoľte nastavenie, potom stlačte **OK**.
	- Pre návrat na predchádzajúce menu stlačte **BACK**.
	- Pre zatvorenie menu stlačte  $\bullet$ .

#### Poznámka

• Viď vysvetlenia vyššie uvedených možností na nasledujúcich stranách.

## **[EasyLink]**

Váš prehrávač Blu-ray diskov podporuje Philips EasyLink, ktorý používa HDMI CEC (Consumer Electronics Control) protokol. EasyLink-kompatibilné zariadenia ktoré sú pripojené prostredníctvom HDMI konektorov môžu byť ovládané pomocou jediného diaľkového ovládača.

- **[On]** Zapnutie funkcie EasyLink.
- **[Off]** Deaktivácia funkcie EasyLink.

# **[One Touch Play]**

Keď stlačíte tlačidlo **PLAY**, TV (ak podporuje prehrávanie jedným dotykom) a prehrávač Blu-ray diskov sa zapne. Začne sa prehrávanie disku, ak sa disk nachádza v prehrávači Blu-ray diskov a TV sa automaticky prepne na príslušný kanál na zobrazenie video obsahu.

- **[On]** Zapnutie funkcie prehrávania jedným dotykom.
- **[Off]** Deaktivácia funkcie prehrávania jedným dotykom.

## **[One Touch Standby]**

Keď stlačíte a podržíte tlačidlo **STANDBY**, všetky pripojené HDMI CEC zariadenia (ak podporujú prepnutie do pohotovostného režimu jedným dotykom) sa súčasne prepnú do pohotovostného režimu.

- **[On]** Zapnutie funkcie prepnutia do pohotovostného režimu jedným dotykom.
- **[Off]** Deaktivácia funkcie prepnutia do pohotovostného režimu jedným dotykom.

## Poznámka

- Musíte zapnúť HDMI CEC operácie na TV/ zariadeniach ešte skôr, ako si budete môcť vychutnávať ovládače EasyLink. Viď návod na obsluhu TV/zariadení.
- Spoločnosť Philips nezaručuje 100% vzájomnú funkčnosť so všetkými HDMI CEC kompatibilnými zariadeniami.

# Rozšírené nastavenia

- 1 Stlačte  $\Omega$
- **2** Zvoľte **[Settings]**, potom stlačte **OK**.
- **3** Zvoľte **[Advanced Setup]**, potom stlačte  $\blacktriangleright$  .

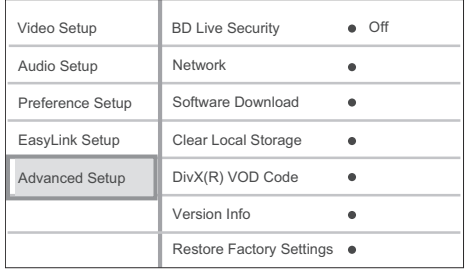

- **4** Zvoľte možnosť, potom stlačte **OK**.
- **5** Zvoľte nastavenie, potom stlačte **OK**.
	- Pre návrat na predchádzajúce menu stlačte **BACK**.
	- Pre zatvorenie menu stlačte  $\bullet$ .

## Poznámka

• Viď vysvetlenia vyššie uvedených možností na nasledujúcich stranách.

## **[BD Live Security]**

Môžete obmedziť prístup na internet pri používaní funkcií BD AV disku.

- **[On]** Prístup na internet je zakázaný pre všetky BD-Live obsahy.
- **[Off]** Prístup na internet je povolený pre všetky BD-Live obsahy.

## **[Network]**

Nastavenie pripojenia k externej sieti pre stiahnutie softvéru a aplikácií BD-Live. Prevedie vás krok za krokom procesom inštalácie siete.

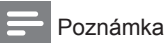

- K dispozícii existuje podrobnejší popis, viď
- ..Začíname" > ..Nastavenie siete".

#### **[Software Download]**

Aktualizácia softvéru tohto prehrávača (ak je novšia verzia dostupná na webovej stránke Philips) na zlepšenie prehrávateľnosti tohto prehrávača.

- **[USB]** Stiahnutie softvéru prostredníctvom USB.
- **[Network]** Stiahnutie softvéru prostredníctvom siete.

#### Poznámka

• K dispozícii existuje podrobnejší popis, viď Dodatočné informácie" > Aktualizácia softvéru"

# **[Clear Local Storage]**

Preformátovanie a vymazanie obsahu v lokálnej pamäti, ak nie je dostatok miesta v lokálnej pamäti na stiahnutie súborov z BD Live alebo sprístupnenie BD Live obsahu.

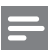

#### Poznámka

• Keď vymažete lokálnu pamäť, predtým stiahnuté súbory z BD-Live nebudú viac k dispozícii.

## **[DivX(R) VOD Code]**

Zobrazenie DivX® registračného kódu.

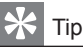

• Zadajte DivX registračný kód tohto prehrávača, pri zapožičaní alebo zakúpení videa z www.divx.com/ vod. DivX videá či už zapožičané alebo zakúpené prostredníctvom služby DivX® VOD (Video On Demand) môžu byť prehrávané len na zariadení, pre ktoré sú zaregistrované.

# **[Version Info]**

Zobrazenie verzie softvéru tohto prehrávača.

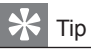

• Táto informácia je potrebná keď chcete nájsť novšiu verziu softvéru dostupnú na webstránke spoločnosti Philips, ktorú môžete stiahnuť a inštalovať do tohto prehrávača.

#### **[Restore Factory Settings]**

Resetovanie všetkých nastavení tohto prehrávača na výrobné nastavenia, okrem nastavenia **[Parental Control]**.

# 7 Dodatočné informácie

# Aktualizácia softvéru

Pre kontrolu nových aktualizácií, porovnajte aktuálnu verziu vášho systému domáceho kina s najnovšou verziou softvéru (ak je k dispozícii) na webstránke Philips.

- 1 Stlačte  $\bullet$
- **2** Zvoľte **[Settings]**, potom stlačte **OK**.
- **3** Zvoľte **[Advanced Setup] > [Version Info]**, potom stlačte **OK**.

Aktualizácia softvéru prostredníctvom siete

- **1** Pripravte sieťové pripojenie, viď kapitolu "Začíname" > "Nastavenie siete" pre viac informácií.
- **2** V hlavnom menu, zvoľte **[Settings] > [Advanced Setup] > [Software Download] > [Network]**.
- **3** Podľa inštrukcií na TV potvrďte operáciu aktualizácie.
	- $\rightarrow$  Keď je aktualizácia softvéru kompletná. tento prehrávač sa automaticky prepne do pohotovostného režimu.
- **4** Odpojte sieťovú šnúru na niekoľko sekúnd a opäť pripojte na opätovné naštartovanie prehrávača.

Aktualizácia softvéru prostredníctvom USB

- **1** Prejdite na www.philips.com/support pre kontrolu najnovšej verzie softvéru dostupnej pre tento prehrávač.
- **2** Stiahnite softvér na USB kľúč.
- **3** Zasuňte USB kľúč do tohto prehrávača.
- **4** V hlavnom menu, zvoľte **[Settings] > [Advanced Setup] > [Software Download] > [USB]**.
- **5** Podľa inštrukcií na TV potvrďte operáciu aktualizácie.
	- $\rightarrow$  Keď je aktualizácia softvéru kompletná, tento prehrávač sa automaticky prepne do pohotovostného režimu.
- **6** Odpojte sieťovú šnúru na niekoľko sekúnd a opäť pripojte na opätovné naštartovanie prehrávača.

# Varovanie!

• Nevypínajte napájanie ani neodpájajte USB počas aktualizácie softvéru, keďže to môže poškodiť prehrávač.

# Údržba

# Upozornenie!

• Nikdy nepoužívajte prostriedky ako je benzín, riedidlo, komerčne dostupné čističe alebo antistatické spreje určené pre disky a prehrávač.

# **Čistenie diskov**

Utrite disk mikrovlánkovou čistiacou tkaninou od stredu k okrajom priamym smerom.

# Technické údaje

# Poznámka

• Právo na zmenu technických údajov a dizajnu je vyhradené bez upozornenia.

#### **Prehrávateľné média**

• BD-Video, DVD-Video, DVD+R/+RW, DVD-R/-RW, DVD+R/-R DL, CD-R/CD-RW, Audio CD, Video CD/SVCD, Picture CD, MP3-CD, WMA-CD, DivX (Ultra)-CD, USB kľúč

#### **Dodávané príslušenstvo**

- Sprievodca rýchlym štartom
- Diaľkový ovládač a batérie
- HDMI kábel 2 kategórie
- Audio/Video kábel
- Sieťová šnúra
- Návod na obsluhu (vytlačená kópia a CD pre PC alebo MAC)

#### **Video**

- Systém signálu: PAL / NTSC
- Kompozitný video výstup: 1 Vp-p (75 ohm)
- Komponentný video výstup: 480/576i, 480/576p, 720p, 1080i
	- Y: 1 Vp-p (75 ohm)
	- Pb: 0.7 V-pp (75 ohm)
	- Pr: 0.7 V-pp (75 ohm)
- HDMI výstup: 480p, 576p, 720p, 1080i, 1080p, 1080p24

## **Audio**

- 2 kanálový analógový výstup
	- Audio predný Ľ+P: 2 Vrms ( > 1 kohm)
- 5.1 kanálový analógový výstup
	- Audio predný Ľ+P: 2 Vrms ( > 1 kohm)
	- Audio priestorový Ľ+P: 2 Vrms ( > 1 kohm)
	- Audio stredový: 2 Vrms ( > 1 kohm)
	- Audio subwoofer: 1.15 Vrms ( > 1 kohm)
- Digitálny výstup: 0.5 Vp-p (75 ohm)
- Optický, Koaxiálny
- HDMI výstup:
- Vzorkovacia frekvencia:
	- MP3: 32 kHz, 44.1 kHz, 48 kHz
	- WMA: 44.1 kHz, 48 kHz
- Konštantná bitová rýchlosť:
	- MP3: 112 kbps 320 kbps
	- WMA: 48 kbps 192 kbps

#### **USB**

- Kompatibilita: Hi-Speed USB (2.0)
- Podporovaná trieda: UMS (USB Mass Storage Class)

#### **Hlavné zariadenie**

- Napájanie elektrickou energiou:
	- Európa: 220~230V ~AC, ~50 Hz
- Spotreba elektrickej energie: 32 W
- Spotreba elektrickej energie v pohotovostnom režime: 0.25 W
- Rozmery (š x v x h): 435 x 58 x 308 (mm)
- Hmotnosť: 3.9 kg

#### **Laser**

- Typ lasera:
	- BD Laserová dióda: InGaN/AlGaN
	- DVD Laserová dióda: InGaAlP
	- CD Laserová dióda: A lGaAs
- Vlnová dĺžka:
	- BD: 405 +5 nm/-5 nm
	- DVD: 650 +13 nm/-10 nm
	- CD: 790 +15 nm/-15 nm
- Výstupný výkon:
	- BD: Max. hodnoty: 20 mW
	- DVD: Max. hodnoty: 7 mW
	- CD: Max. hodnoty: 7 mW

# 8 Odstránenie možných problémov

# Varovanie!

• Riziko úrazu elektrickým prúdom. Nikdy neskladajte kryt zariadenia.

Pre dodržanie podmienok záruky sa nikdy nepokúšajte sami opravovať systém.

Ak si všimnete problém s používaním tohto zariadenia, skontrolujte nasledujúce body skôr, ako budete volať servis. Ak problém nie je možné vyriešiť, zaregistrujte váš produkt a získajte podporu na www.philips.com/ welcome.

Ak kontaktujete spoločnosť Philips, budete požiadaní zadať číslo modelu a sériové číslo vášho systému domáceho kina. Číslo modelu a sériové číslo sa nachádza na zadnej alebo spodnej strane vášho systému domáceho kina. Tu si zapíšte dané čísla:

Číslo modelu \_\_\_\_\_\_\_\_\_\_\_\_\_\_\_\_\_\_\_\_\_\_\_\_\_\_

Sériové číslo

# Hlavné zariadenie

## **Žiadna reakcia na diaľkový ovládač.**

- Pripojte tento prehrávač k sieťovej zásuvke.
- Nasmerujte diaľkový ovládač na iR senzor tohto prehrávača.
- Vložte batérie správne.
- Vložte nové batérie do diaľkového ovládača.

#### Obraz

#### **Bez obrazu.**

• Pozrite si návod na obsluhu TV o voľbe správneho video vstupného kanálu. Zmeňte TV kanál, pokiaľ sa nezobrazí okno Philips.

## **Bez obrazu pri HDMI pripojení.**

- Ak je tento prehrávač pripojený k nepovolenému zobrazovaciemu zariadeniu pomocou HDMI kábla, audio/video signál nemusí byť na výstupe.
- Skontrolujte či nie je HDMI kábel poškodený. Vymeňte ho za nový HDMI kábel.
- Ak sa to stane pri zmene nastavenia **[HDMI Video]**, opakovane stláčajte **HDMI** na diaľkovom ovládači dovtedy, pokiaľ sa nezobrazí obraz.

## **Žiaden video signál s vysokým rozlíšením na TV.**

- Uistite sa, či disk obsahuje video s vysokým rozlíšením.
- Uistite sa, či TV podporuje video s vysokým rozlíšením.

#### **Titulky sú stále skrátené aj po vykonaní posunu titulkov.**

- Uistite sa, či je zobrazenie TV nastavené na **[Cinema 21:9]**.
- Niektoré filmy prichádzajú s titulkami v rozličných pozíciách. Opäť posuňte titulky počas prehrávania, ak je to potrebné.

# Zvuk

## **Žiaden audio výstup z TV.**

- Uistite sa, či sú audio káble pripojené k audio vstupu na TV.
- Prideľte audio vstup na TV k príslušnému video vstupu. Viď návod na obsluhu TV pre viac informácií.

#### **Žiaden audio výstup z reproduktorov audio zariadenia (systém domáceho kina/ zosilňovač/receiver).**

- Uistite sa, či sú audio káble pripojené k audio vstupu na audio zariadení.
- Prepnite audio zariadenie na jeho správny audio vstupný zdroj.

#### **Žiaden 5.1-kanálový zvuk z reproduktorov audio zariadenia.**

- Uistite sa, či disk obsahuje 5.1-kanálový zvuk.
- Uistite sa, či audio zariadenie podporuje 5.1-kanálový zvuk.
- Uistite sa, či je audio formát podporovaný diskom a pripojeným audio zariadením (zosilňovač/receiver).

# **Žiaden zvuk pri HDMI pripojení.**

• Nemusíte počuť žiaden zvuk z HDMI výstupu, ak nie je pripojené zariadenie HDCP-kompatibilné alebo ak je len DVIkompatibilné.

# Prehrávanie

## **Disk nie je možné prehrávať.**

- Uistite sa, či tento prehrávač podporuje disk. Viď "Technické údaie".
- Uistite sa, či tento prehrávač podporuje regionálny kód DVD alebo BD.
- Pri DVD±RW alebo DVD±R sa uistite, či je disk finalizovaný.
- Vyčistite disk.

#### **Dátové súbory (JPEG, MP3, WMA) nie je možné prehrávať alebo načítať.**

- Uistite sa, či bol dátový súbor nahratý vo formáte UDF, ISO9660 alebo JOLIET.
- Uistite sa, či zvolená skupina (adresár) neobsahuje viac ako 9,999 súborov pre DVD a 999 súborov pre CD.
- Uistite sa, či je prípona JPEG súboru .jpg, .JPG, .jpeg alebo .JPEG.
- Uistite sa, či je prípona MP3/WMA súboru .mp3 alebo .MP3 a .wma alebo .WMA pre Windows Media™ Audio.

# **DivX video súbory nie je možné prehrávať.**

- Uistite sa, či je DivX video súbor kompletný.
- Uistite sa, či je prípona názvu správna.

#### **Obsah USB flash zariadenia nie je možné čítať.**

- Formát USB flash zariadenia nie je kompatibilný s týmto prehrávačom.
- Zariadenie je formátované s iným systémom súboru, ktorý nie je podporovaný týmto zariadením (napr. NTFS).
- Maximálna veľkosť podporovanej pamäti je 160 GB.

## Na TV sa zobrazí "No entry".

• Daná operácia nie je možná.

## **Funkcia EasyLink nefunguje.**

• Uistite sa, či je tento prehrávač pripojený k EasyLink TV značky Philips a či je **[EasyLink]** nastavené na **[On]**.

#### **Nie je možné sprístupniť funkciu BD-Live.**

- Skontrolujte pripojenie k sieti alebo sa uistite, či bola sieť nastavená.
- Vymažte lokálnu pamäť.
- Uistite sa či BD disk podporuje funkciu BD Live.

# 9 Slovník

# **AVCHD**

AVCHD je nový formát (štandard) pre HD video kamery, ktoré môžu byť použité na nahrávanie a prehrávanie HD obraz s vysokým rozlíšením.

# **Blu-ray Disc (BD)**

Blu-ray Disc je budúca generácia optického video disku, na ktorý je možné uložiť oveľa viac dát ako na tradičné DVD disky. Veľká kapacita umožňuje využívať funkcie ako sú HD videá, multikanálové priestorové zvuky, interaktívne menu a tak ďalej.

## **BONUSVIEW**

Ide o BD-Video (Final Standard profil alebo profil 1.1), ktoré podporuje interaktívny obsah kódovaný na disku, ako je napríklad obraz v obraze. To znamená, že môžete súčasne prehrávať primárne video a sekundárne video.

# **Digitálne audio**

Digitálne audio je zvukový signál ktorý bol konvertovaný na číselné hodnoty. Digitálny zvuk môže byť prenášaný prostredníctvom viacerých kanálov. Analógový zvuk môže byť prenášaný len prostredníctvom dvoch kanálov.

## **DivX Video**

DivX® je digitálny video formát vytvorený spoločnosťou DivX, Inc. Toto je oficiálne DivX Certified zariadenie, ktoré prehráva DivX video. Navštívte www.divx.com kde nájdete viac informácií a softvérových nástrojov na konvertovanie vašich súborov na DivX video.

# **DivX Video-On-Demand**

Toto DivX Certified® zariadenie musí byť registrované, za účelom prehrávania DivX Video-on-demand (VOD) obsahu. Na vygenerovanie registračného kódu, vyhľadajte DivX VOD časť v menu nastavení vášho zariadenia. Prejdite na vod.divx.com s týmto kódom na kompletizáciu procesu registrácie a získanie viacerých informácií o DivX video.

# **DTS**

Digital Theatre Systems. Systém priestorového zvuku na poskytovanie 5.1 kanálov samostatného digitálneho audia vo výrobkoch spotrebnej elektroniky a obsahu softvéru. Nie je vyvinutý Dolby Digital.

# **Dolby Digital**

Systém priestorového zvuku vyvinutý spoločnosťou Dolby Laboratories ktorý obsahuje až šesť kanálov digitálneho audia (predný ľavý a pravý, priestorový ľavý a pravý, stredový a subwoofer).

## **HDCP**

High-bandwidth Digital Content Protection je špecifikácia ktorá poskytuje bezpečný prenos digitálneho obsahu medzi rôznymi zariadeniami (na zabránenie nepovoleného kopírovania).

## **HDMI**

High-Definition Multimedia Interface (HDMI) je vysokorýchlostné digitálne rozhranie. ktoré môže prenášať nekomprimované kvalitné video a digitálne multikanálové audio. Doručuje perfektný obraz a kvalitný zvuk, úplne bez šumu. HDMI je plne spätne kompatibilné s DVI. Ako vyžadujú HDMI štandardy, pripojenie k HDMI alebo DVI výrobkom bez HDCP (Highbandwidth Digital Content Protection) nebude produkovať žiaden video alebo audio výstup.

#### **JPEG**

Veľmi rozšírený formát digitálnych statických obrázkov. Systém kompresie dát ponúkaný Joint Photographic Expert Group, ktorej funkcie mierne znížia kvalitu zvuku kvôli vysokému pomeru kompresie. Súbory sú rozpoznané príponou ".jpg" alebo ".jpeg".

#### **LAN (Local Area Network)**

Skupina spojených zariadení v spoločnosti, škole alebo domácnosti. Indikuje hranice konkrétnej siete.

## **Lokálna pamäť**

Táto pamäťová oblasť sa používa ako miesto určenia pre druhotný obsah na jeho sekundárne prehrávanie.

## **MP3**

Formát súboru s kompresiou zvukových dát. "MP3" je skratka Motion Picture Experts Group 1 (alebo MPEG-1) Audio Layer 3. Použitím formátu MP3 môže jedno CD-R, alebo CD-RW obsahovať približne 10-násobne viac dát ako štandardné CD.

#### **PBC**

Riadenie prehrávania. Systém navigácie Video CD/Super VCD prostredníctvom menu na obrazovke nahratých na disku. Môžete si vychutnať interaktívne prehrávanie a vyhľadávanie.

#### **PCM**

Pulzne kódová modulácia. Digitálny audio kódovací systém.

#### **Pomer strán**

Pomer strán sa týka pomeru dĺžky k výške TV obrazoviek. Pomer štandardného TV je 4:3, zatiaľ čo pomer high-definition alebo širokouhlých TV je 16:9. Letter box vám umožňuje vychutnať si obraz so širšou perspektívou na štandardnej 4:3 obrazovke.

#### **Regionálny kód**

Systém ktorý umožňuje diskom prehrávanie len v určenom regióne. Toto zariadenie bude prehrávať len disky ktoré majú kompatibilné regionálne kódy. Regionálny kód vášho zariadenia môžete nájsť na zadnom paneli. Niektoré disky sú kompatibilné s viacerými ako jedným regiónom (alebo všetkými regiónmi).

#### **WMA**

Windows Media™ Audio. Ide o technológiu kompresie zvuku vyvinutú spoločnosťou Microsoft Corporation. WMA dáta môžu byť kódované pomocou prehrávača Windows Media Player verzia 9 alebo Windows Media Player pre Windows XP. Súbory sú rozoznávané podľa ich prípony názvu súboru ".wma".

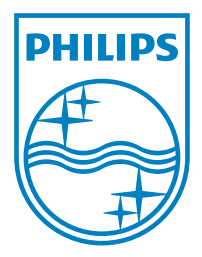

© 2009 Koninklijke Philips Electronics N.V. Všetky práva vyhradené